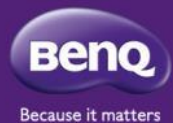

# **「MangaChat 漫話日記」 平臺解說與使用 (學生介面)**

### **學生介面使用流程簡介**

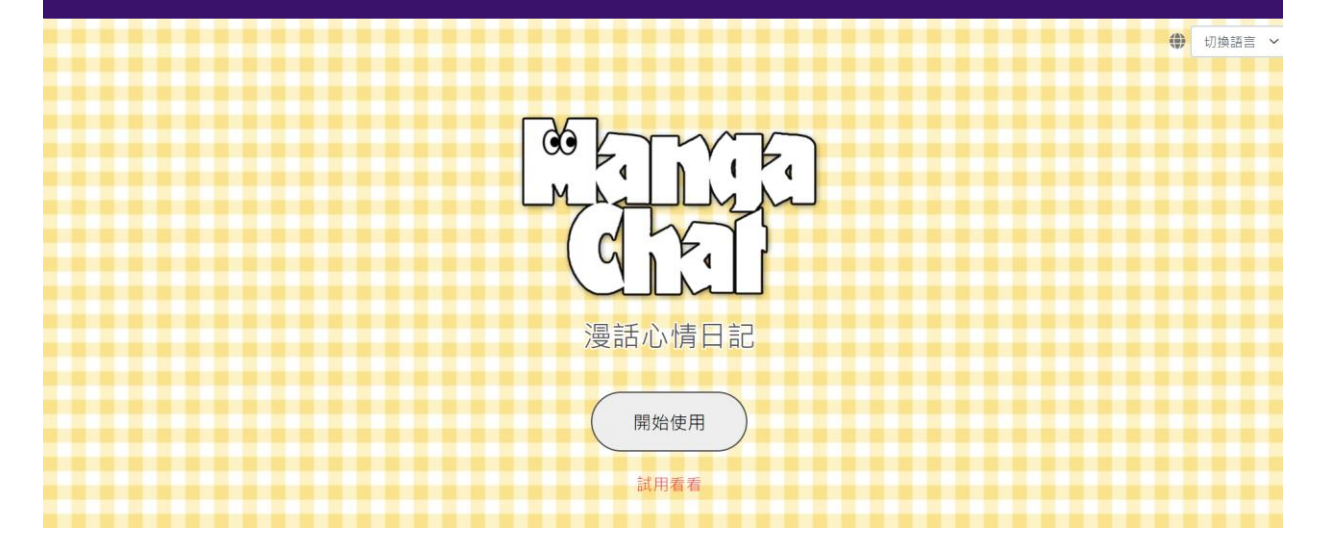

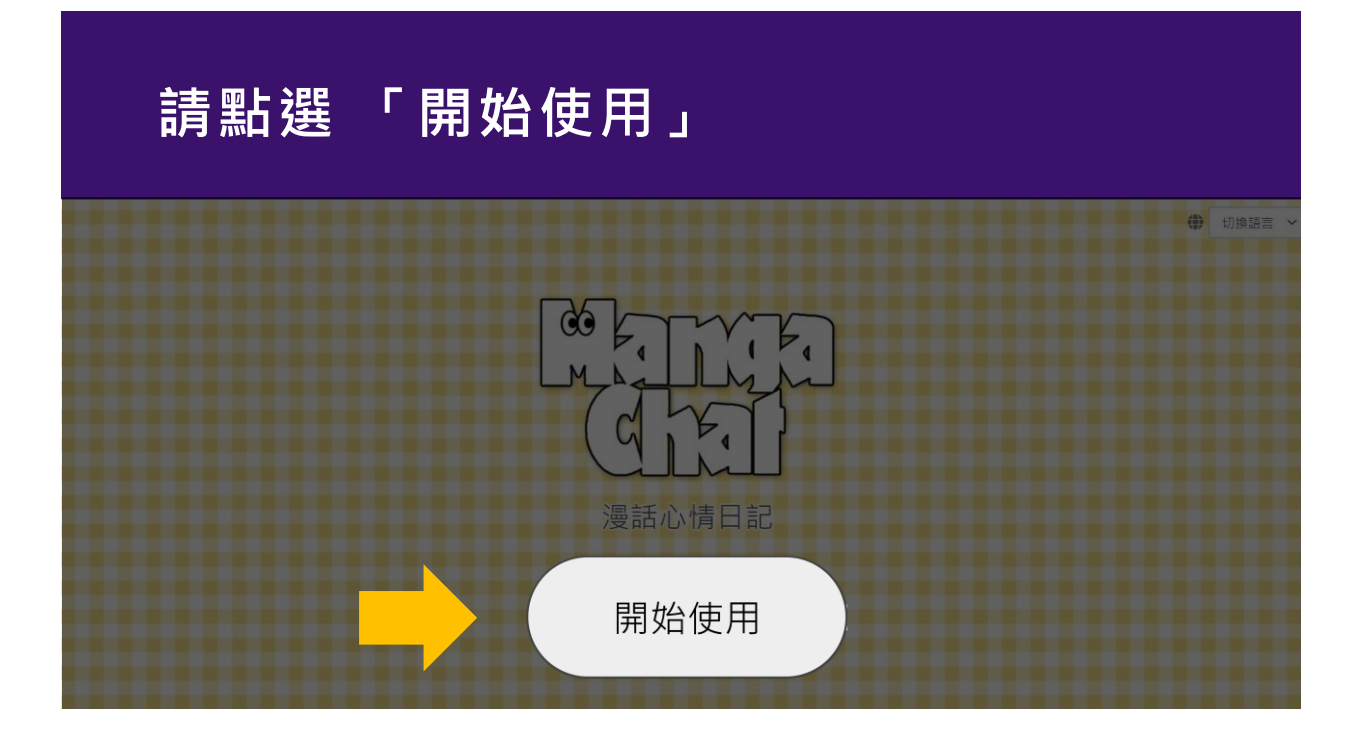

## **使用前先註冊**

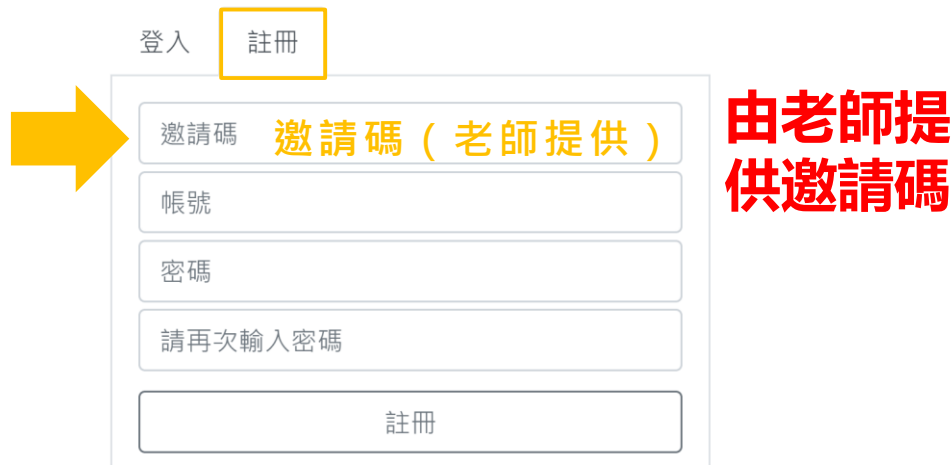

### **如已經有帳號就直接登入**

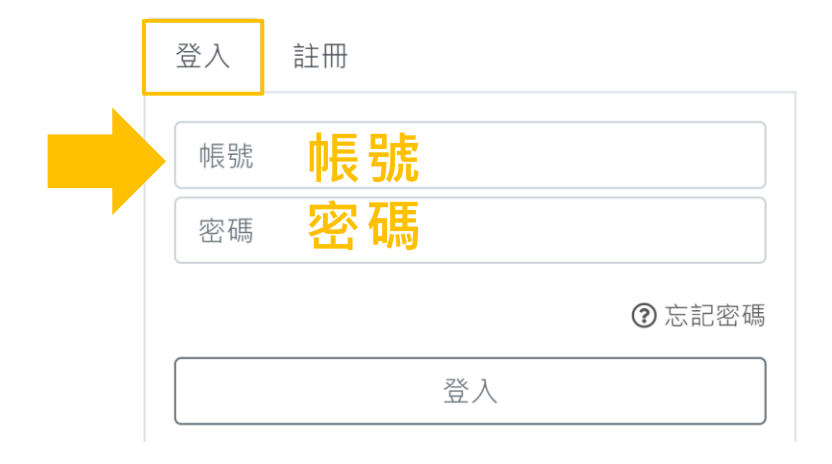

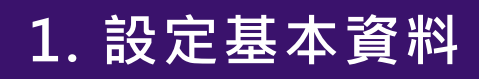

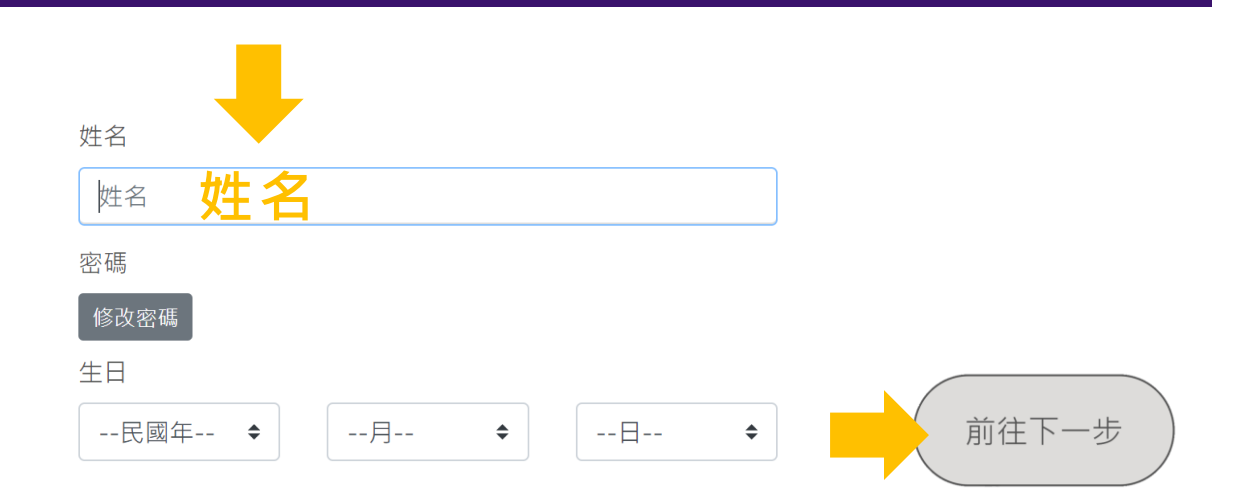

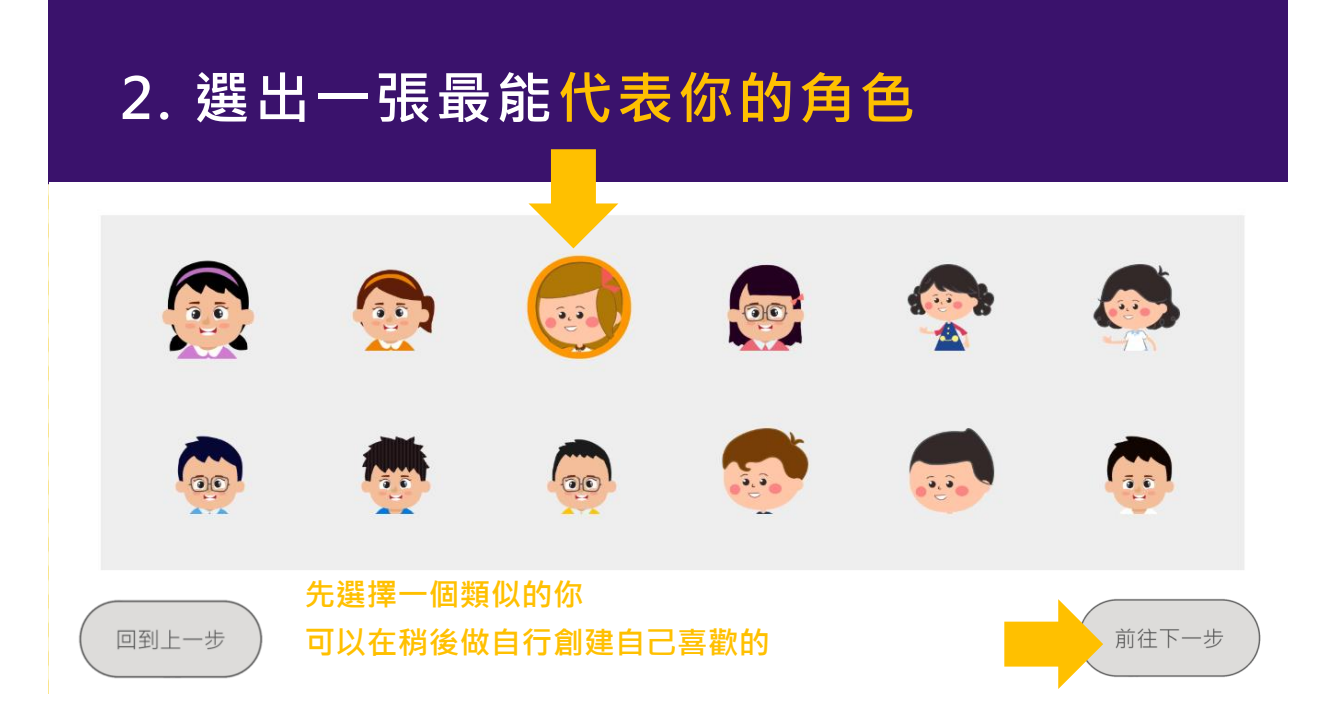

### 3. 請選出五個喜歡的顏色 與之後挑選顏色有關

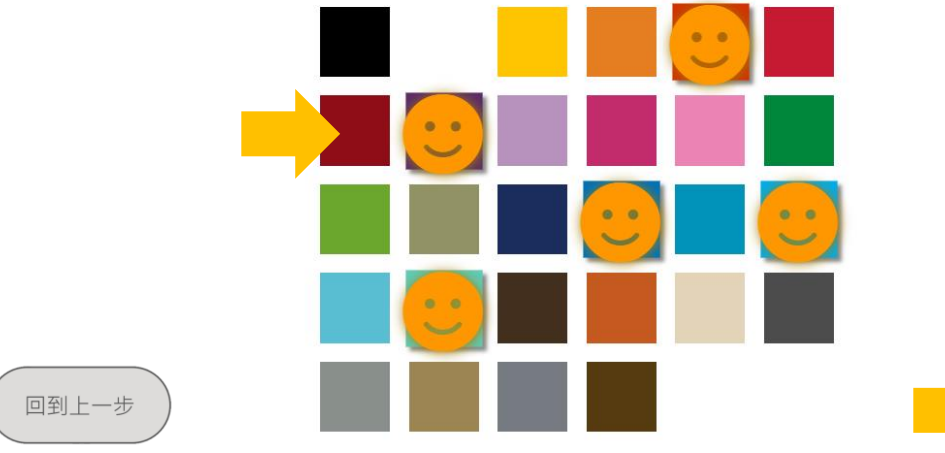

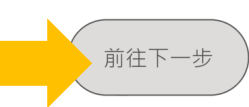

### **4. 請選出五個討厭的顏色**

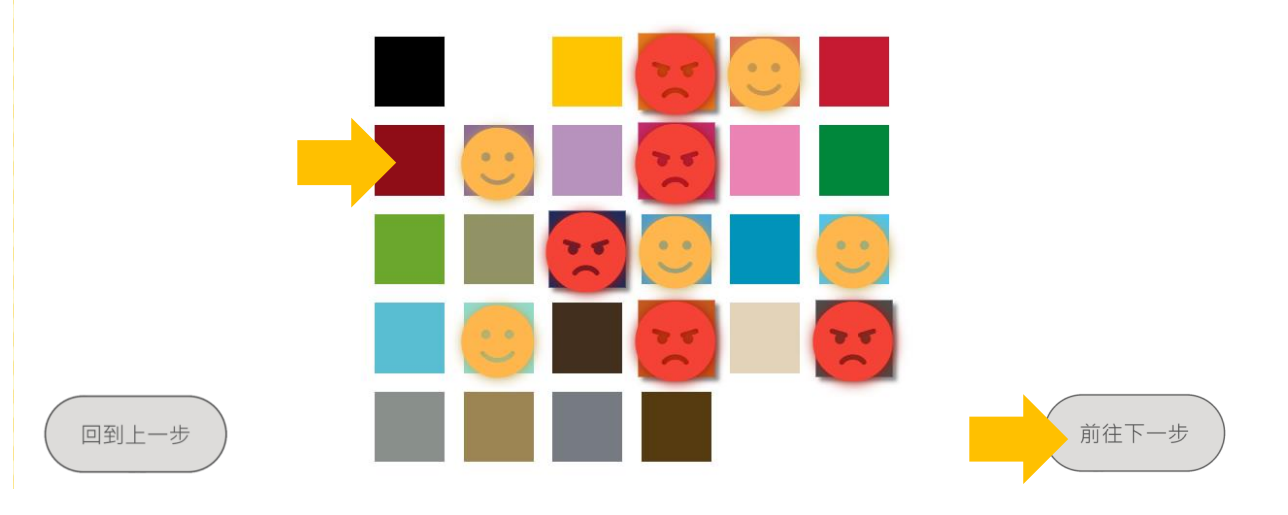

### **「設定完成」**

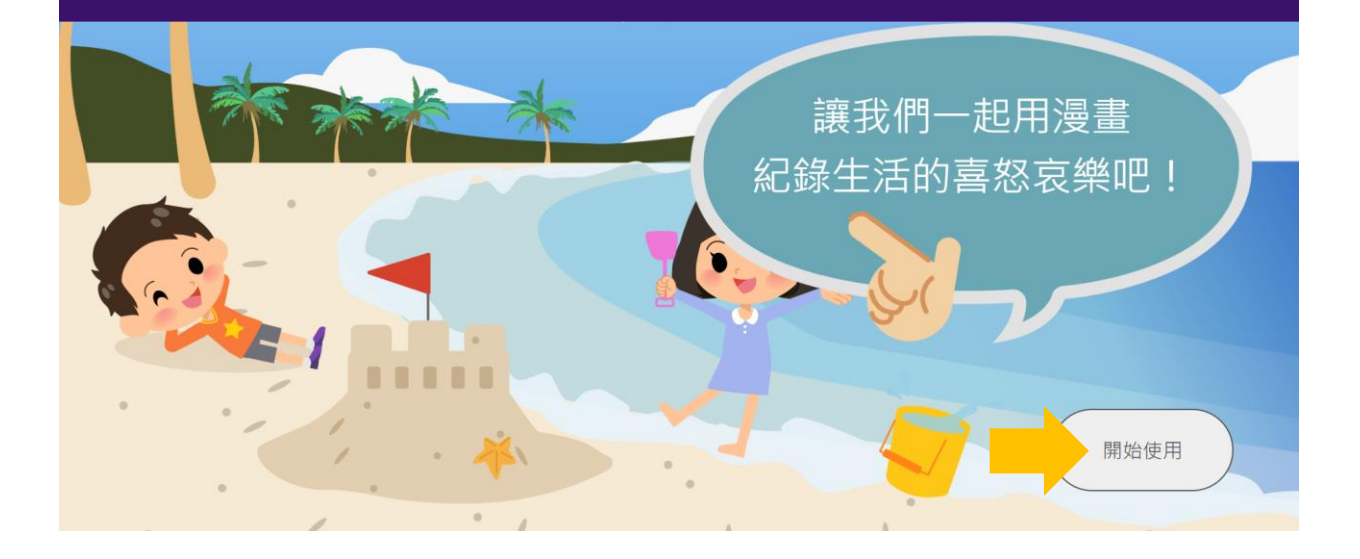

#### **首次使用時 系統將引導完成第一篇日記**

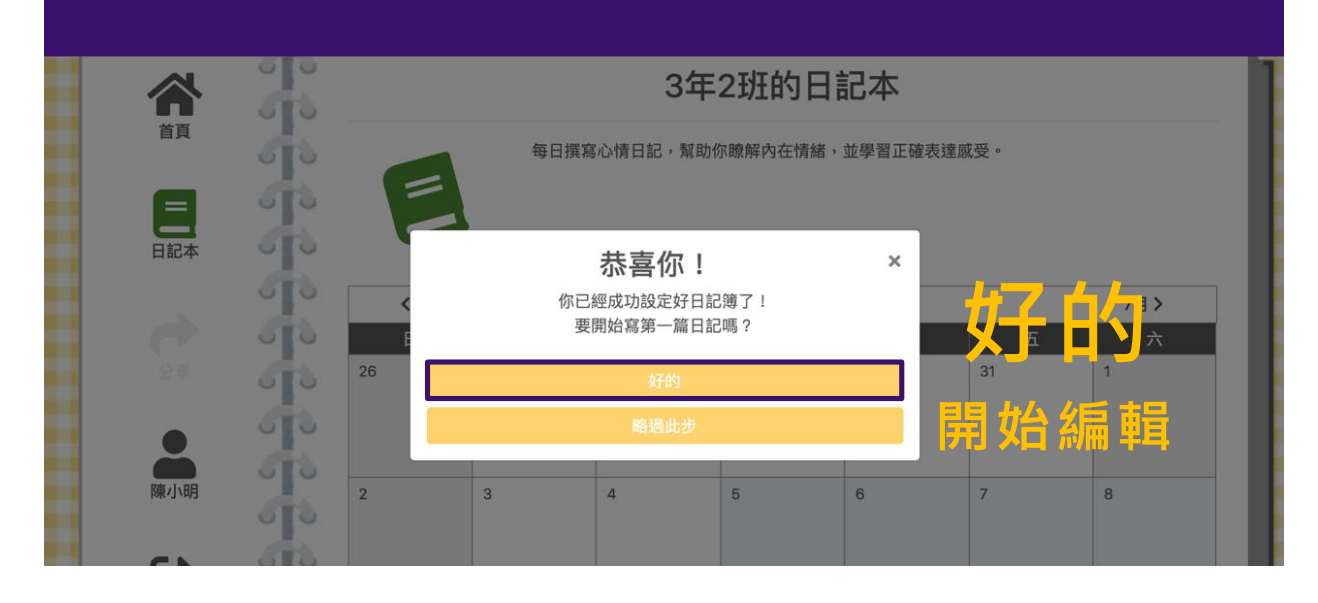

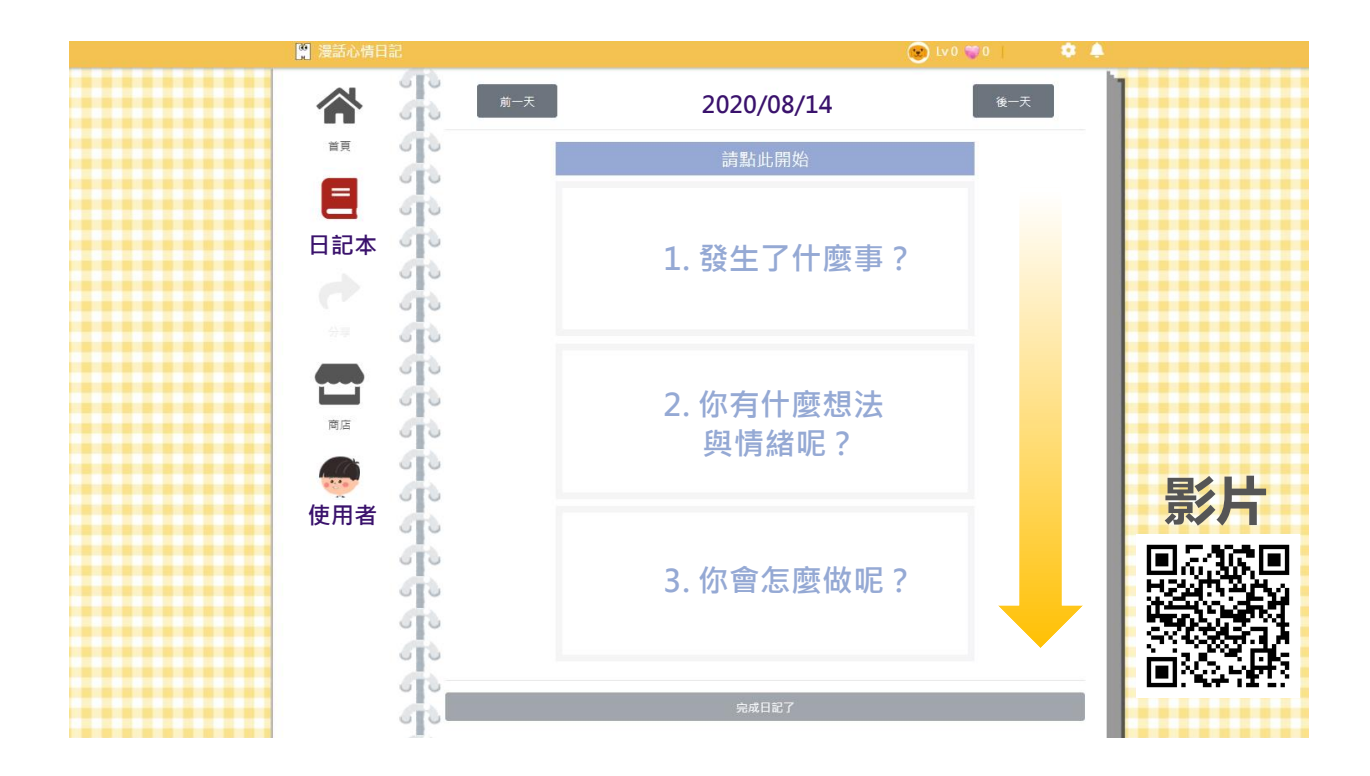

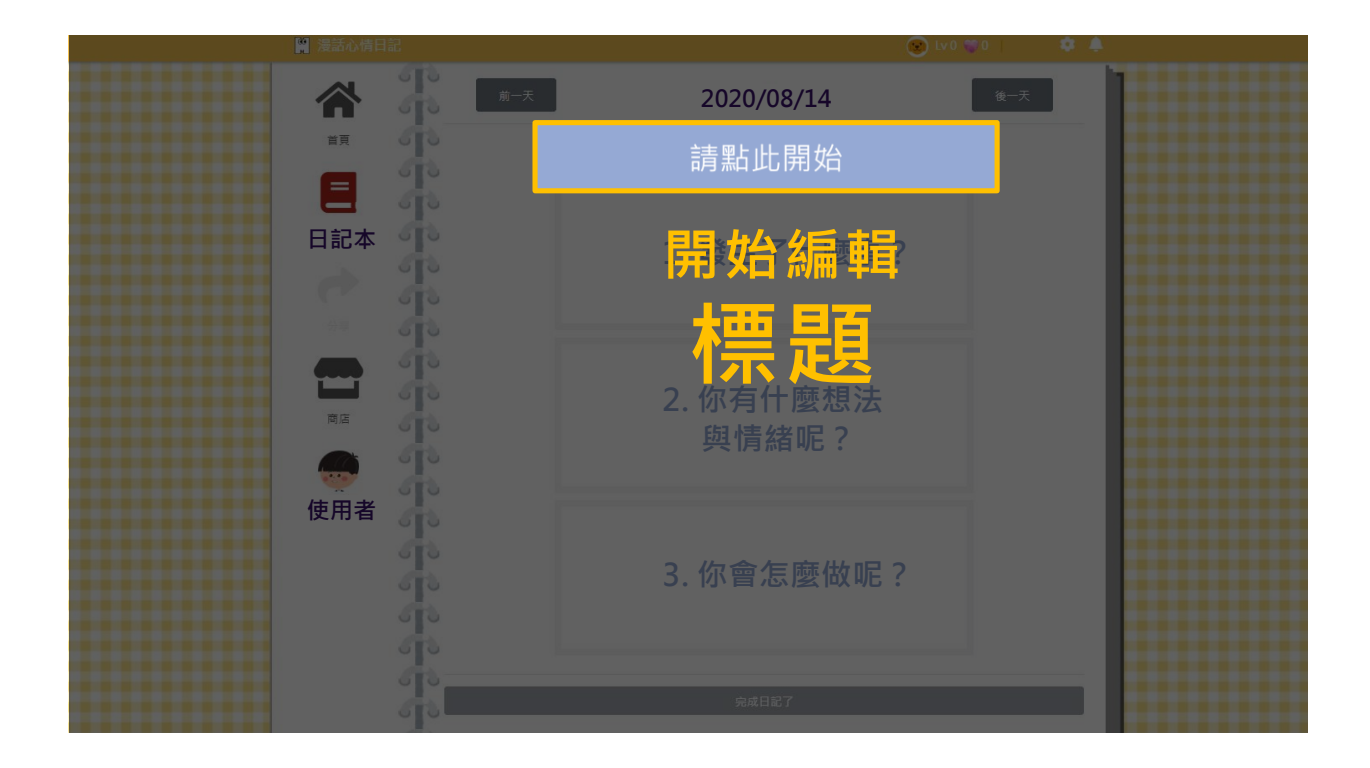

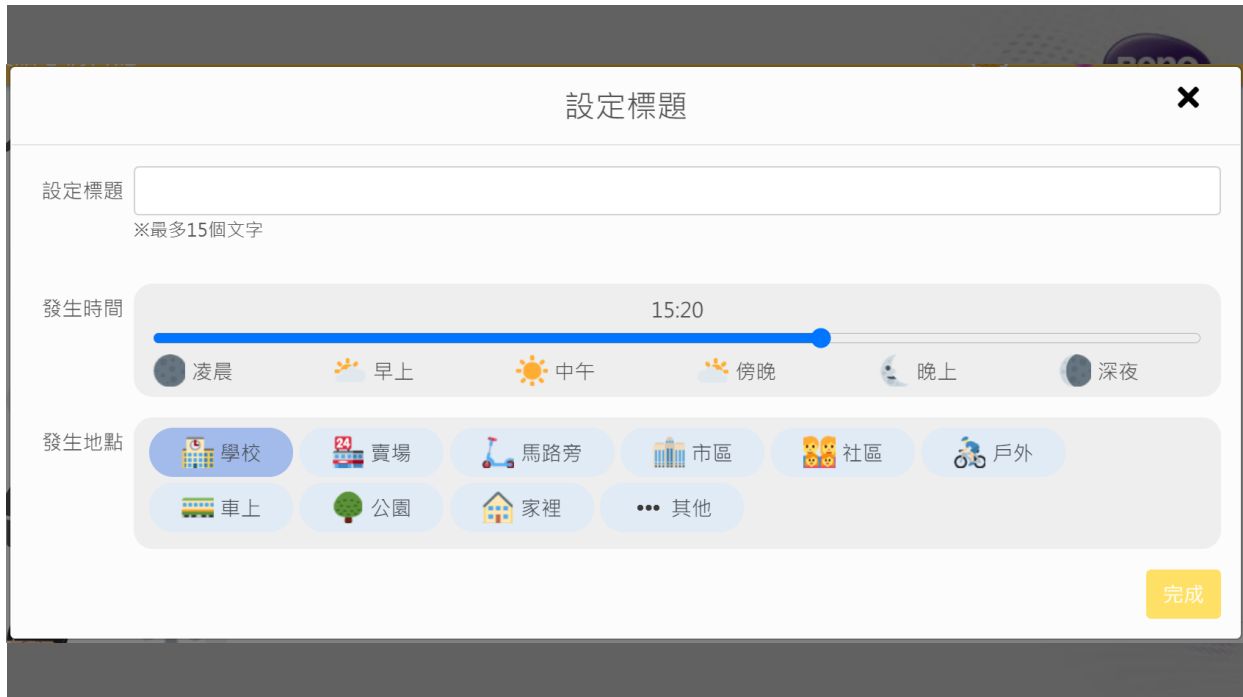

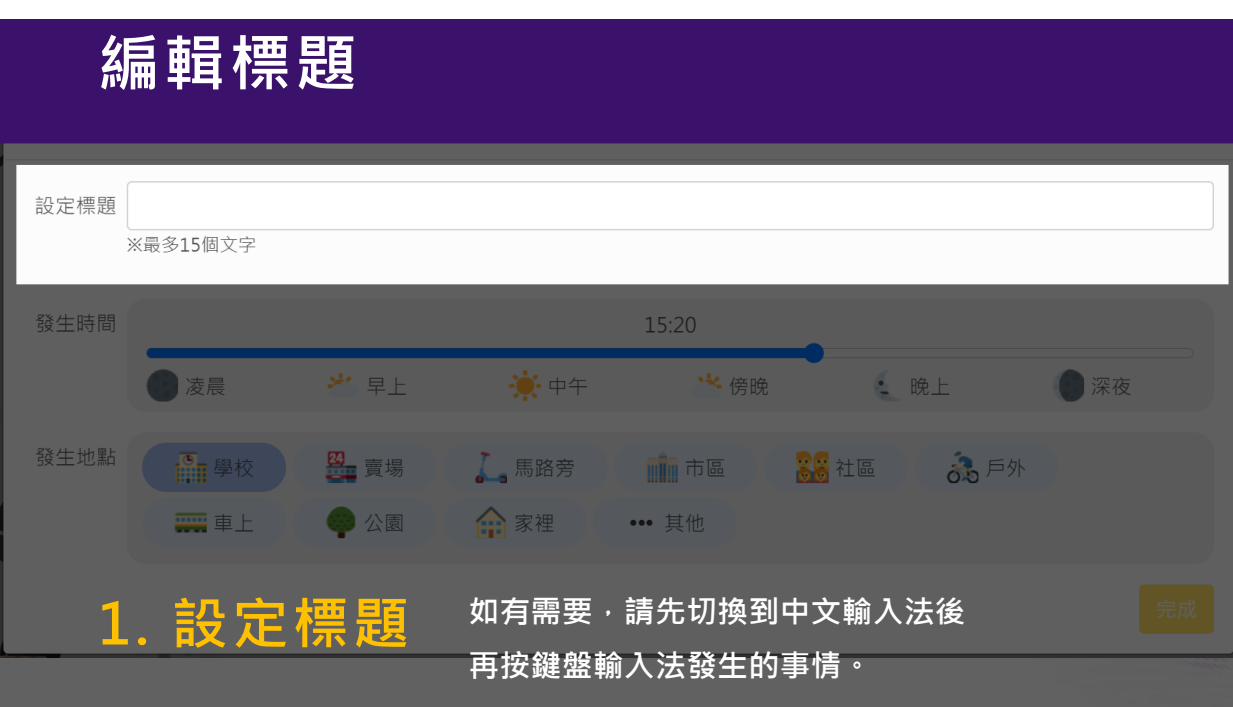

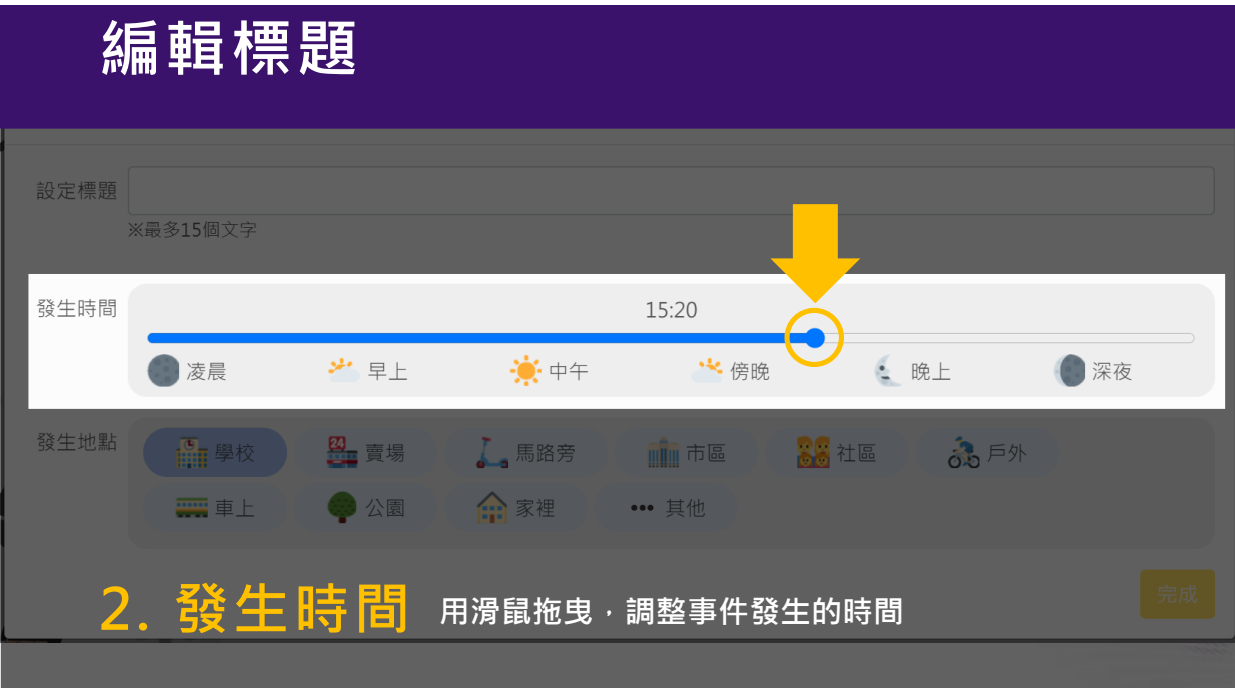

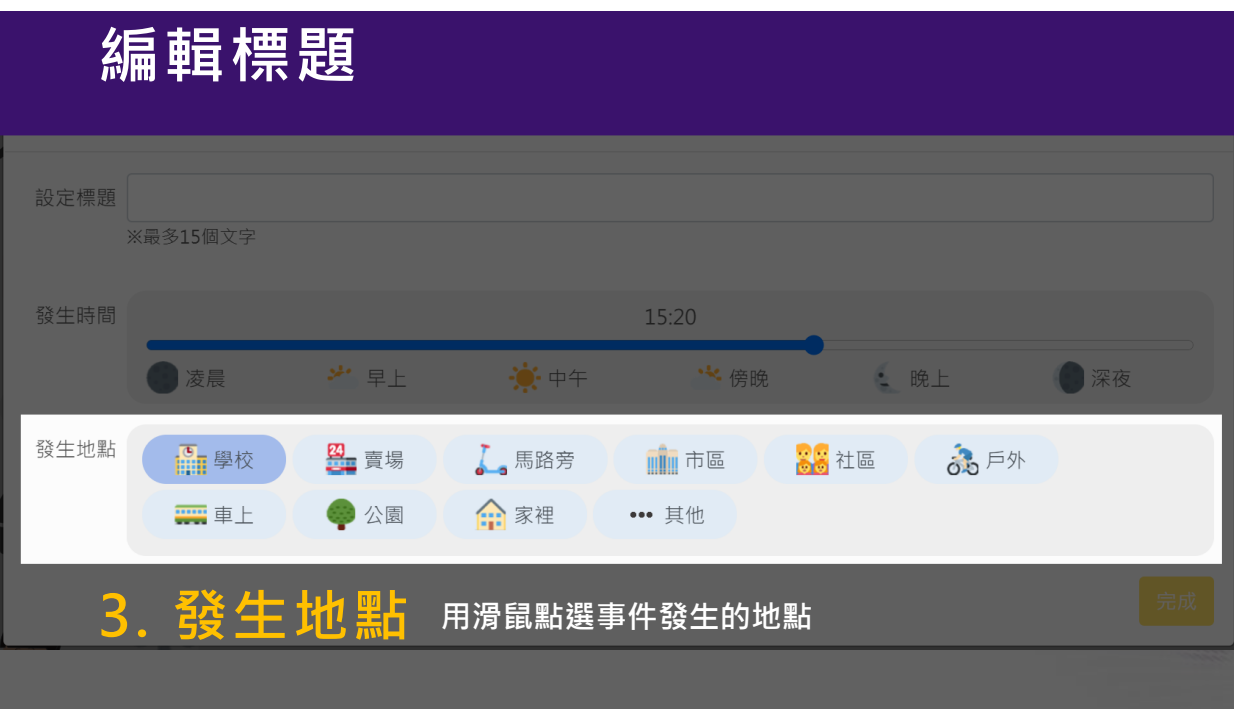

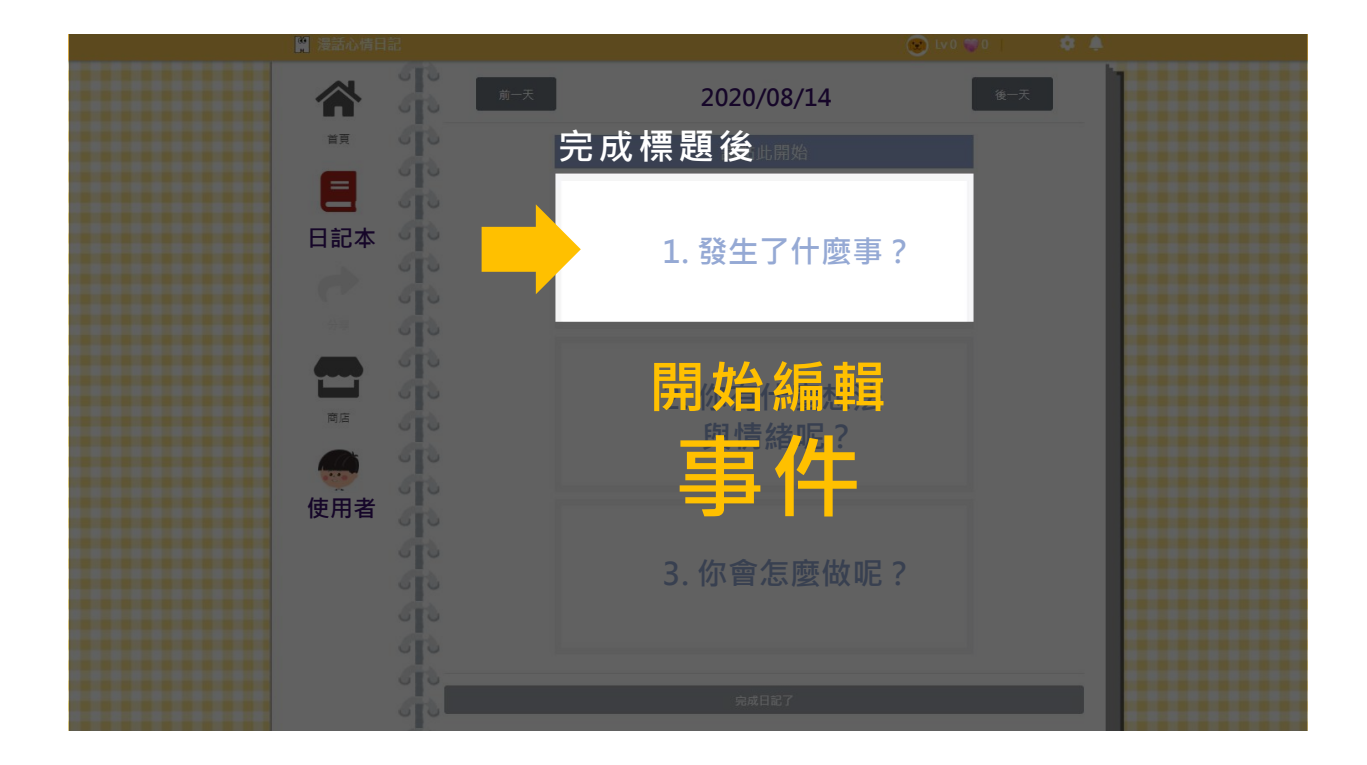

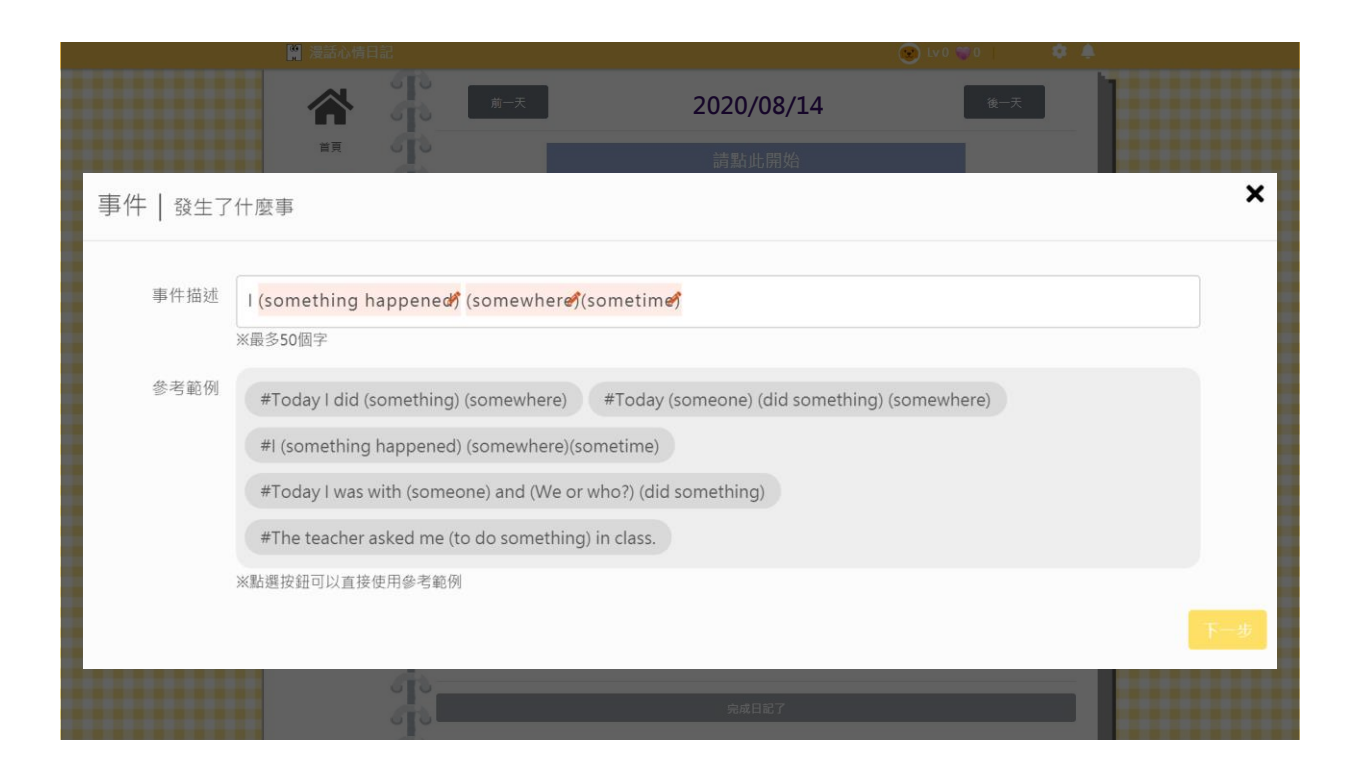

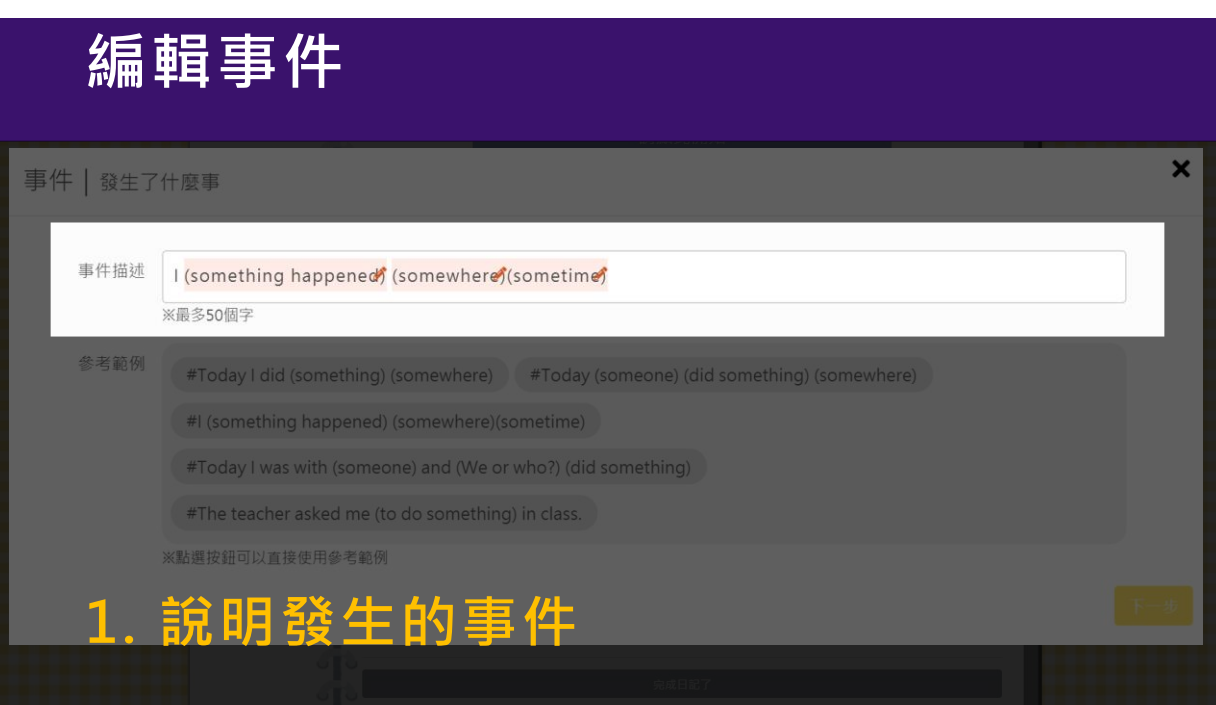

### **編輯事件** 事件 | 發生了什麼事 事件描述 | (something happened) (somewhere) (sometime) ※最多50個字 參考範例 #Today I did (something) (somewhere) #Today (someone) (did something) (somewhere) #I (something happened) (somewhere)(sometime) #Today I was with (someone) and (We or who?) (did something)<br>#The teacher asked me (to do something) in class.

# **2. 有範例參考 可直接點選,在改變括號裡的內容**

# **編輯事件**

※點選按鈕可以直接使用參考範例

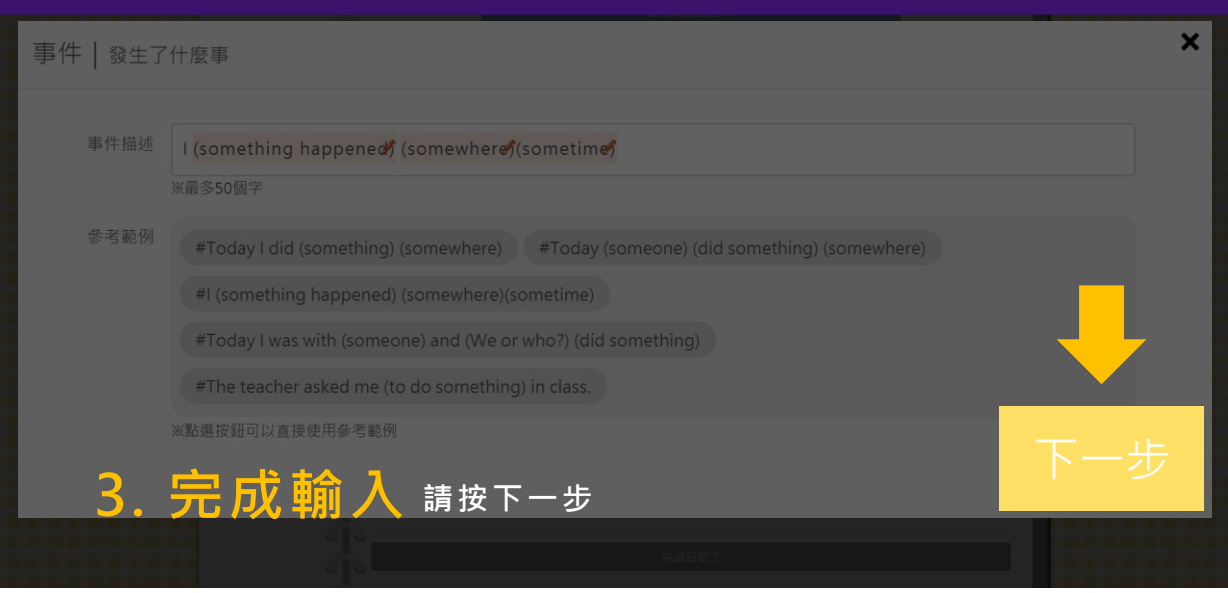

 $\overline{\mathbf{x}}$ 

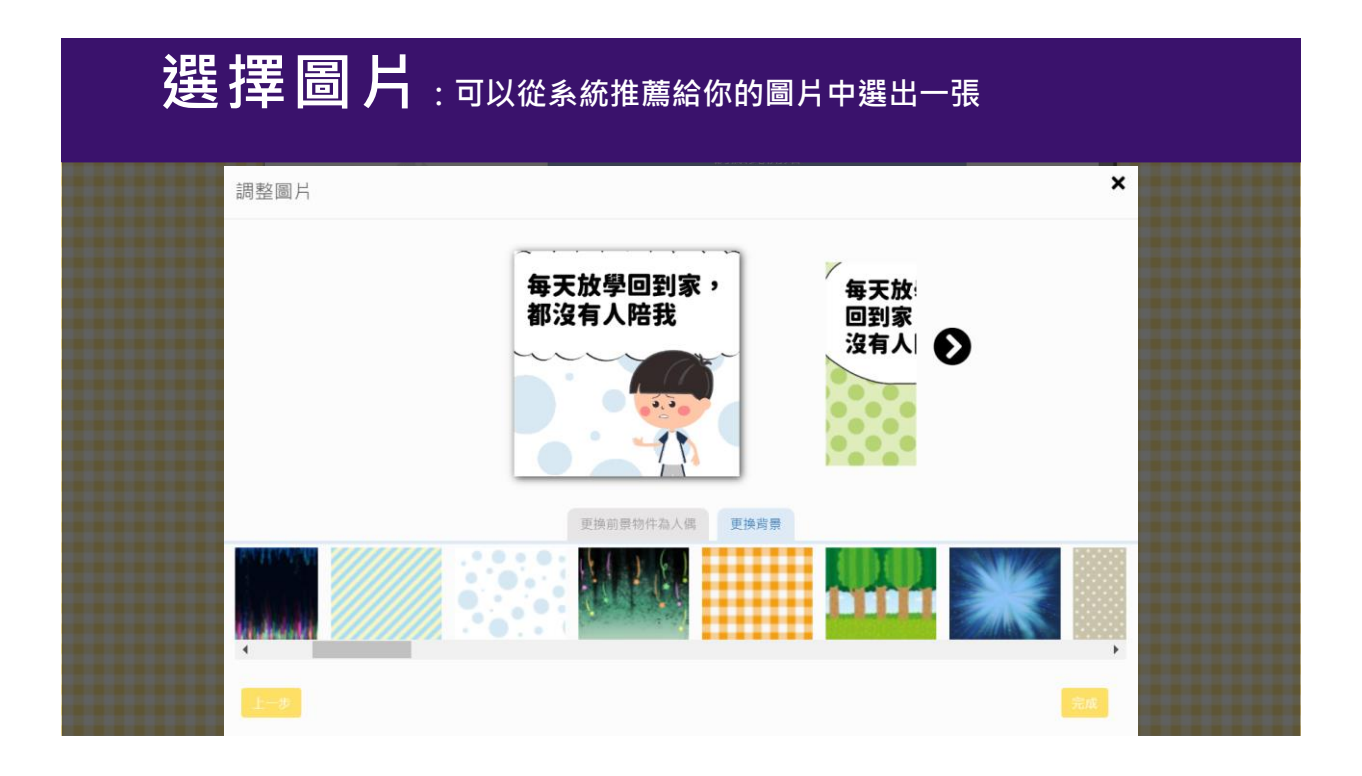

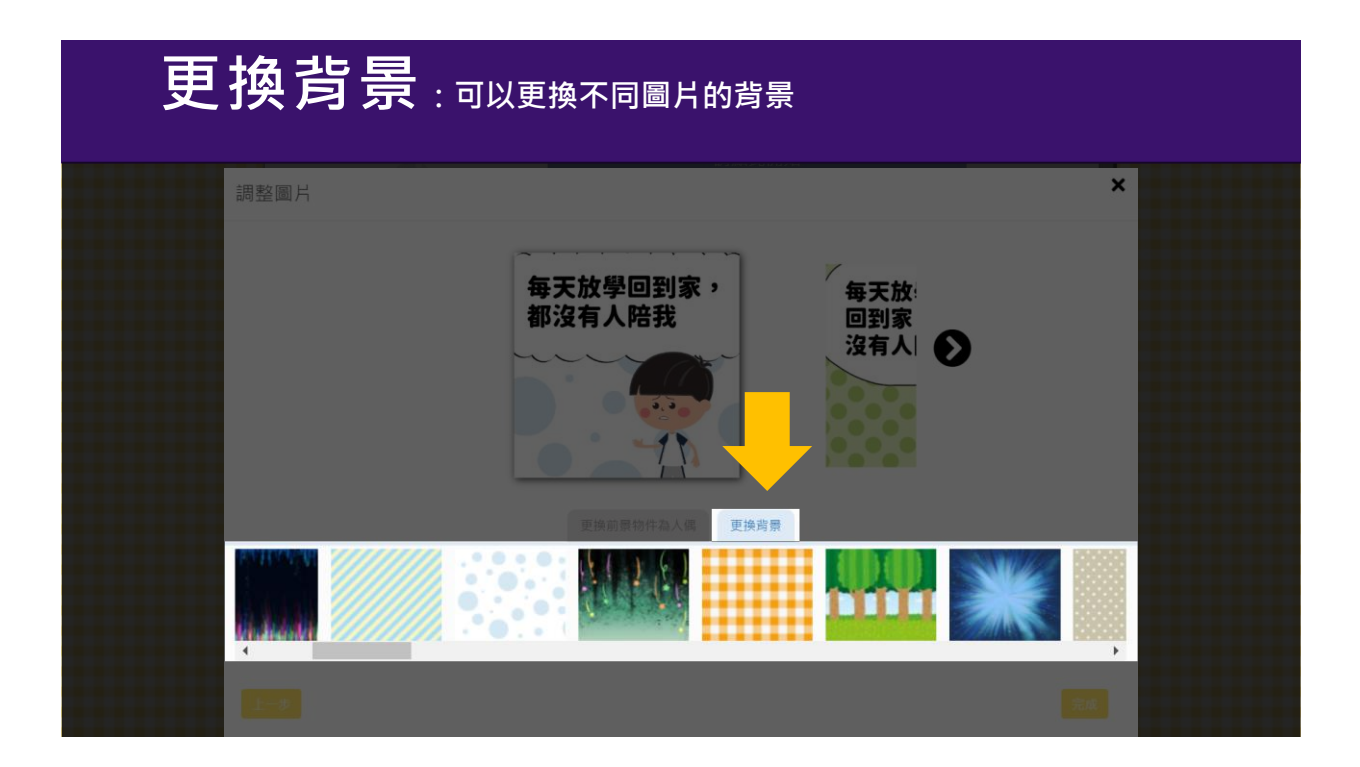

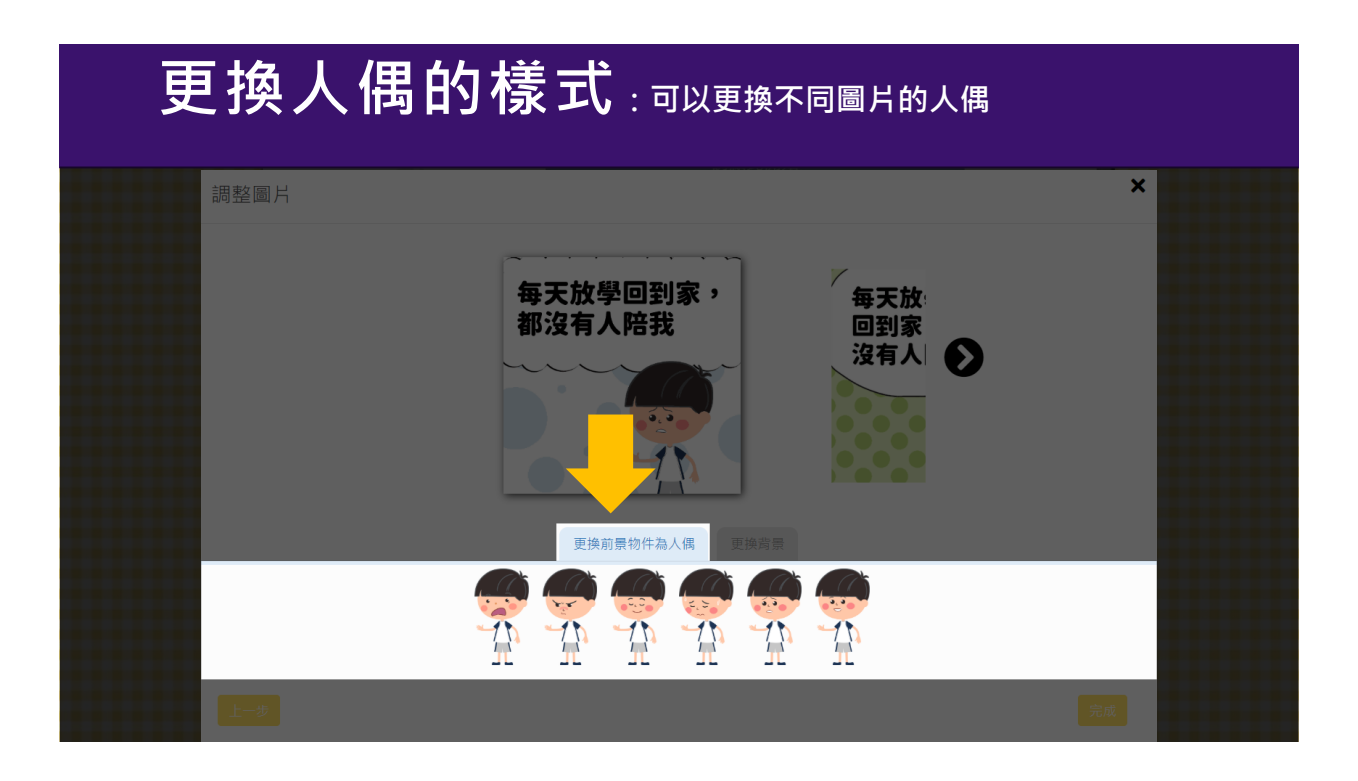

# **選擇圖片完成**

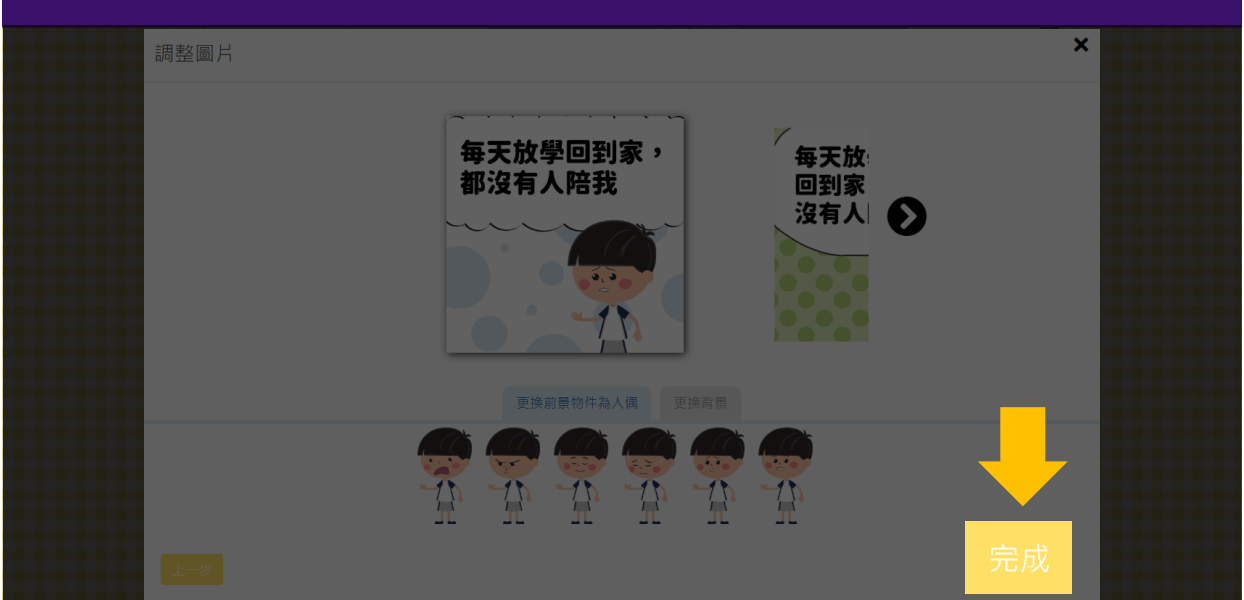

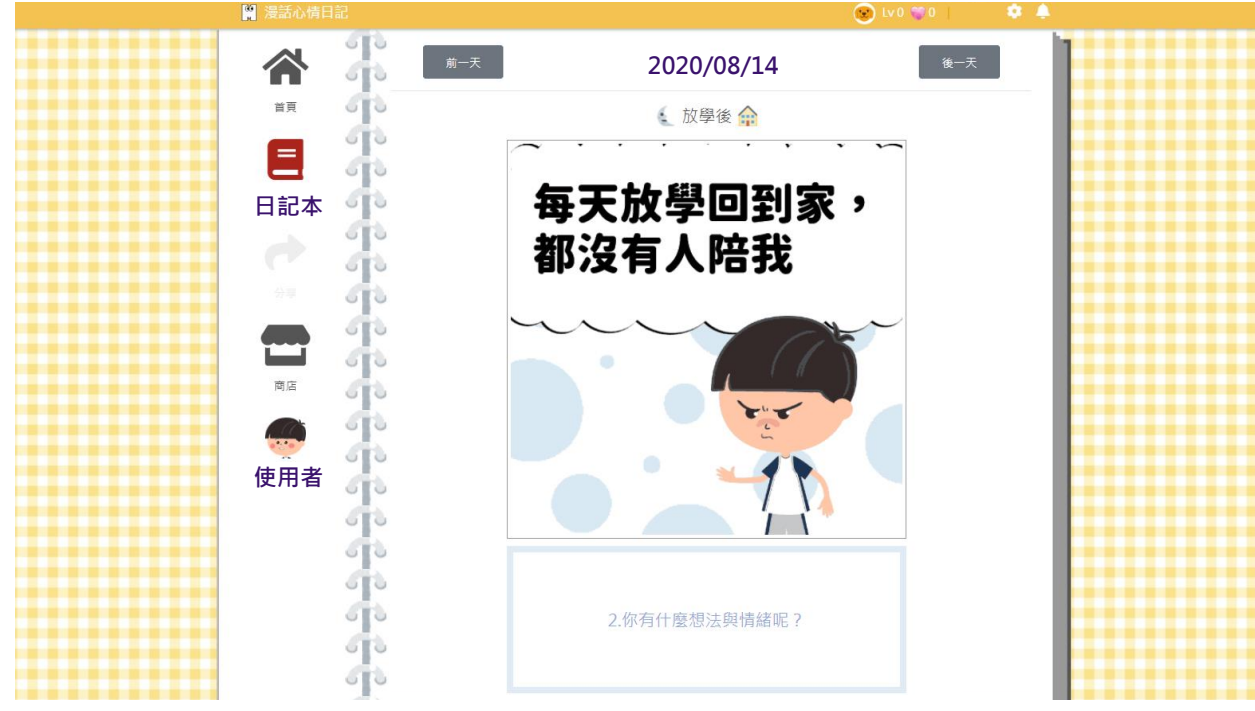

**完成第一格** 巨 每天放學回到家,<br>都沒有人陪我 **日記本 2. 你有什麼想法** 商店 **化学 AN 使用者 3. 你會怎麼做呢? 再來點選這裡 繼續編輯下一格**

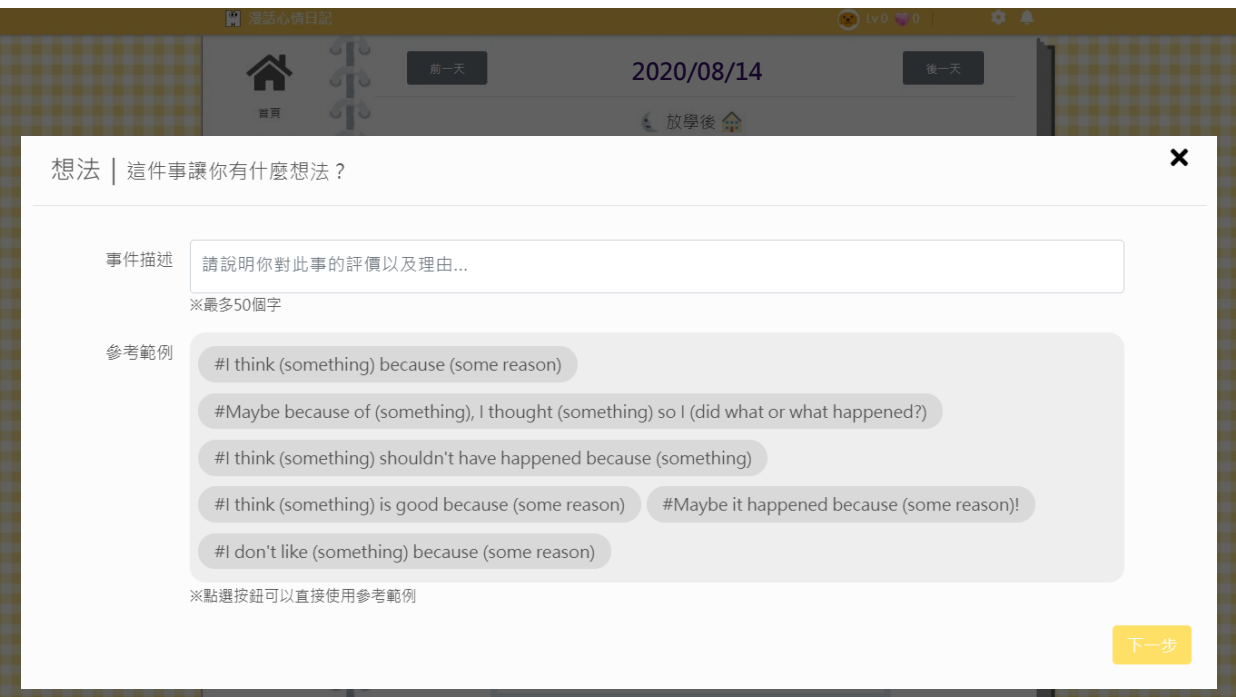

# **編輯想法**

#### $\overline{\mathbf{x}}$ 想法 | 這件事讓你有什麼想法? **1. 發生了什麼事?** 事件描述 請說明你對此事的評價以及理由... ※最多50個字 參考範例 #I think (something) because (some reason) **#Maybe because of (something), I thought (something) so I (did what or what happened?)** #I think (something) shouldn't have happened because (something) #I think (something) is good because (some reason) #Maybe it happened because (some reason)! **1. 先輸入你對這件事的想法**

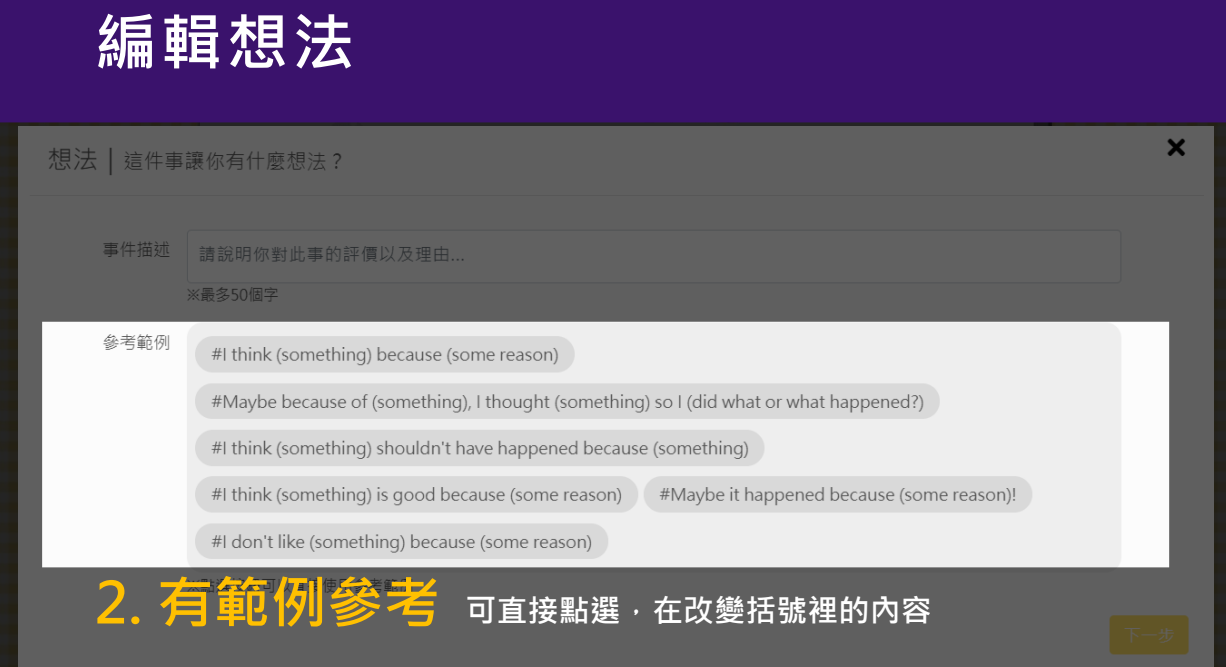

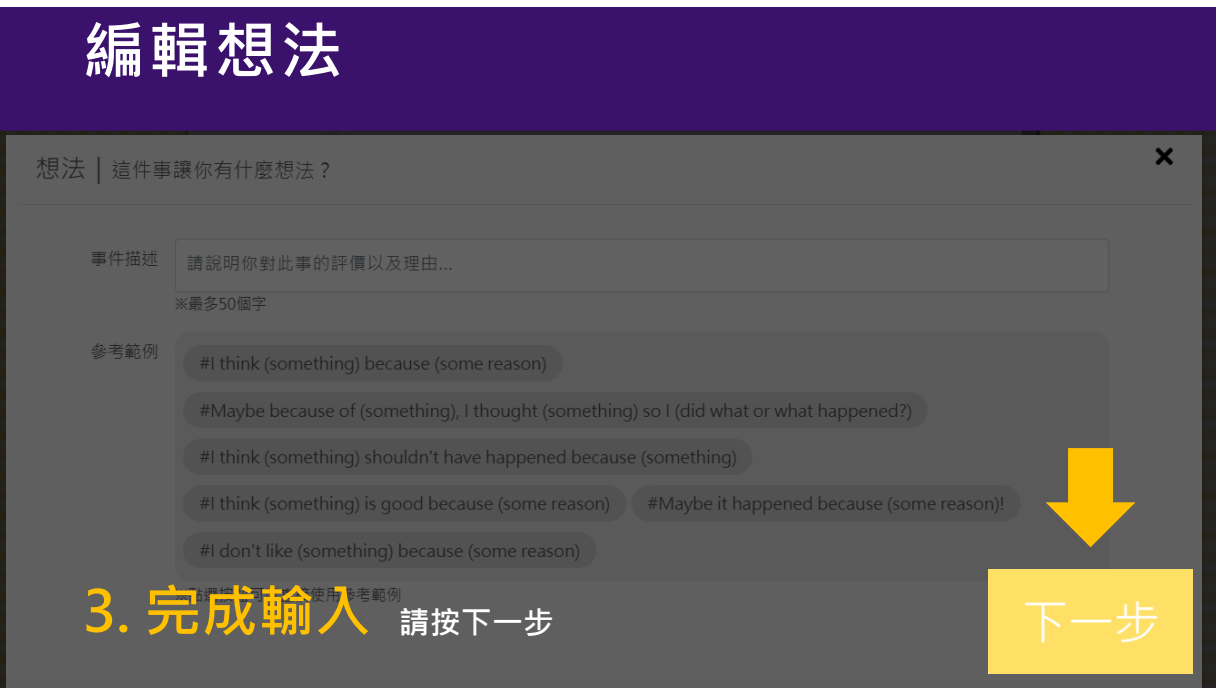

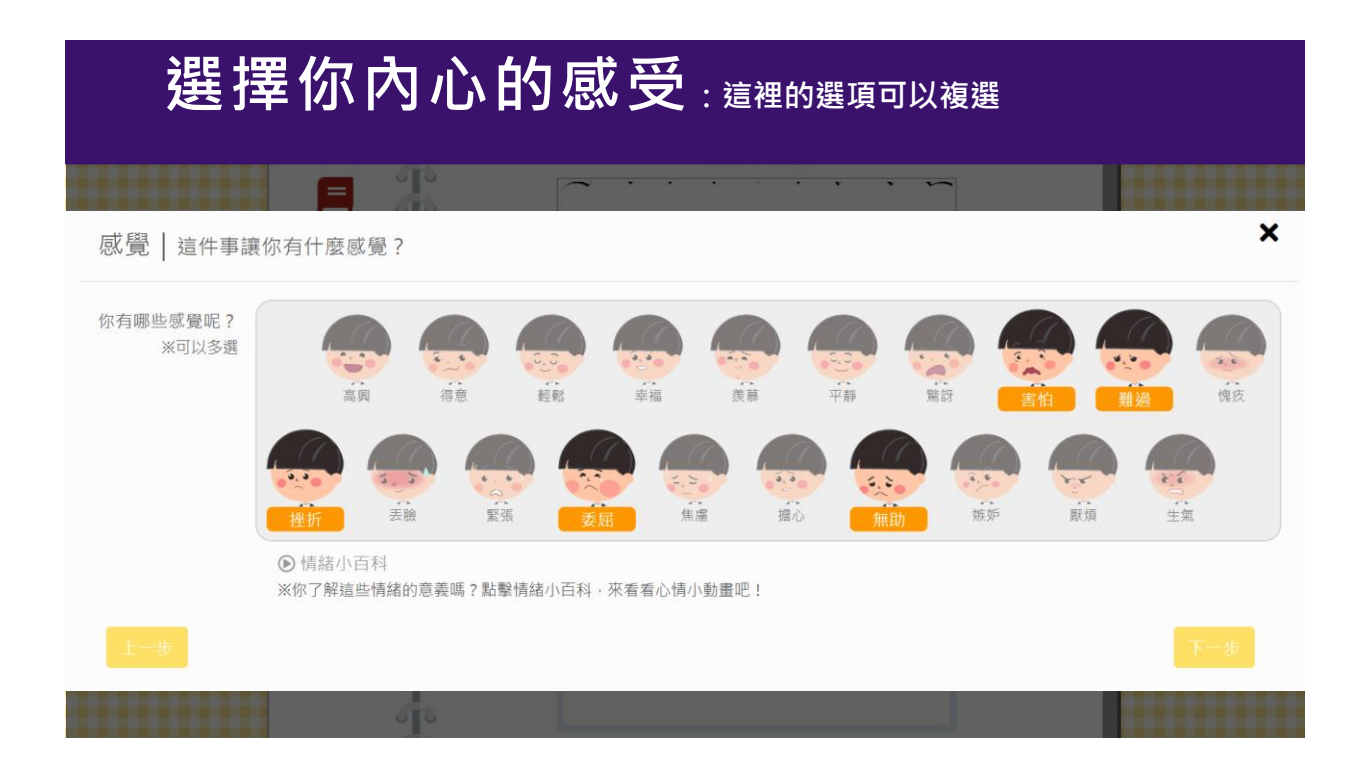

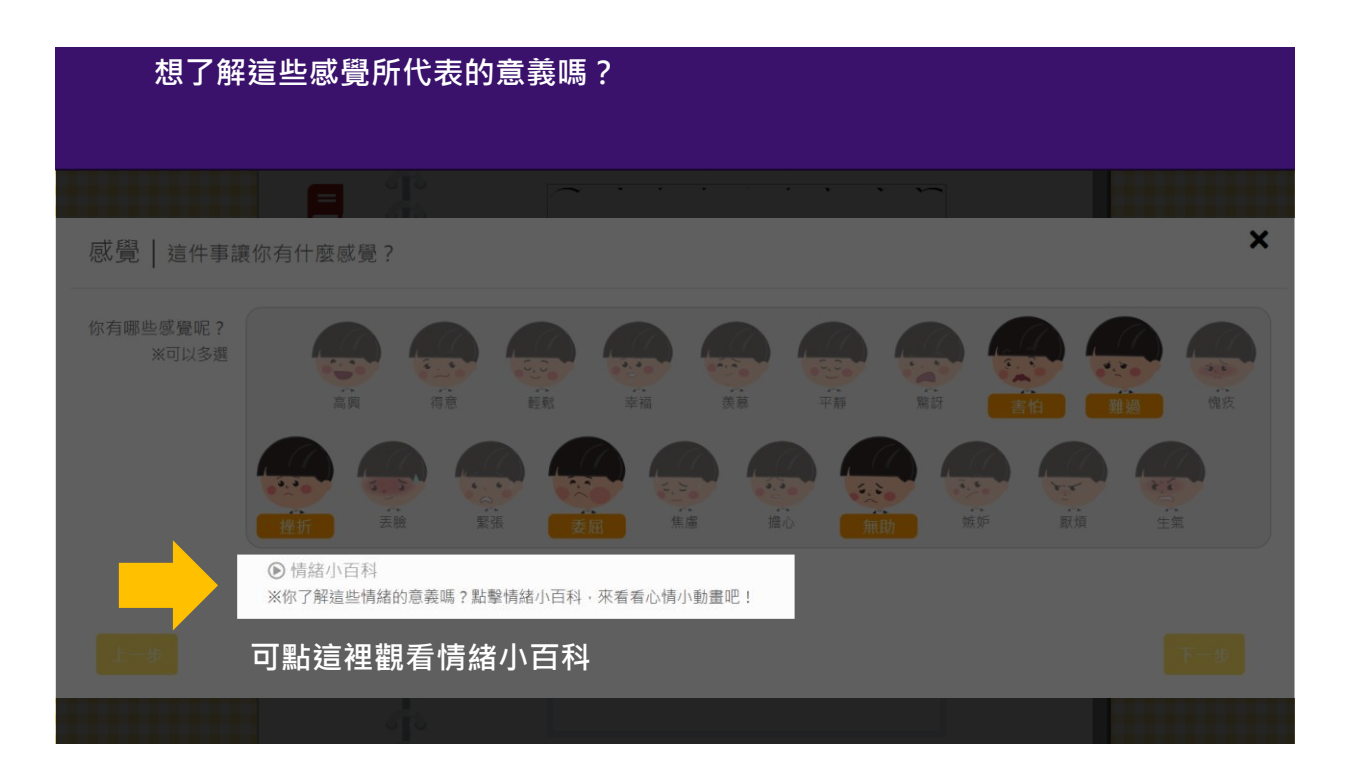

#### **2些 捏 圖 片**: 如果前面選了兩種情緒, 就有兩種表情的圖片可以選 × 調整圖片 、<br>我覺得孤單,<br>因爲爸爸媽媽在<br>上班,會很晚回 |<br>我覺得孤單<br>|因為爸爸媽!<br>|上班,會很!  $\mathbf Q$ Ð 宏 宏 **2. 你有什麼想法 與情緒呢?** 更换背景樣式 更換背景  $\langle 6 \rangle$ O **3. 你會怎麼做呢?**  $\ddot{c}$ .၀ 10100000 0000000 Ŵ

#### **2020/08/14 更換背景:可以更換不同圖片的背景** $\overline{\mathbf{x}}$ 調整圖片 我覺得孤單,<br>因爲爸爸媽媽在<br>上班,會很晚回 我覺得孤單<br>因爲爸爸媽**)**<br>上班,會很! B  $\boldsymbol{\Sigma}$ **2. 你有什麼想法 图** 更換背景 **使用者 3. 你會怎麼做呢?** (७<sub>)</sub>  $\circ$ ك 6 **COCOCOC** 0000000

### **2020/08/14 更換背景樣式:可以更換不同圖片的背景** 調整圖片  $\overline{\mathbf{x}}$ 我覺得孤單,<br>因爲爸爸媽媽在<br>上班,會很晚回 我覺得孤單<br>因爲爸爸媽!<br>上班,會很! B Σ **2. 你有什麼想法 以上的** 更換背景樣式 **3. 你會怎麼做呢?**

# **選擇圖片完成**

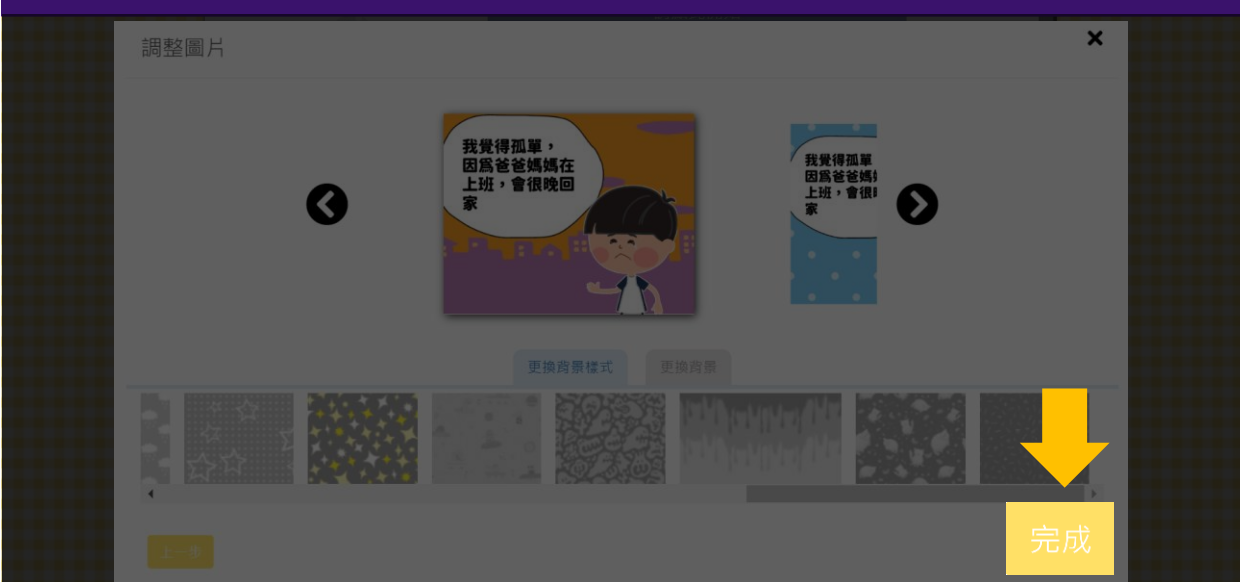

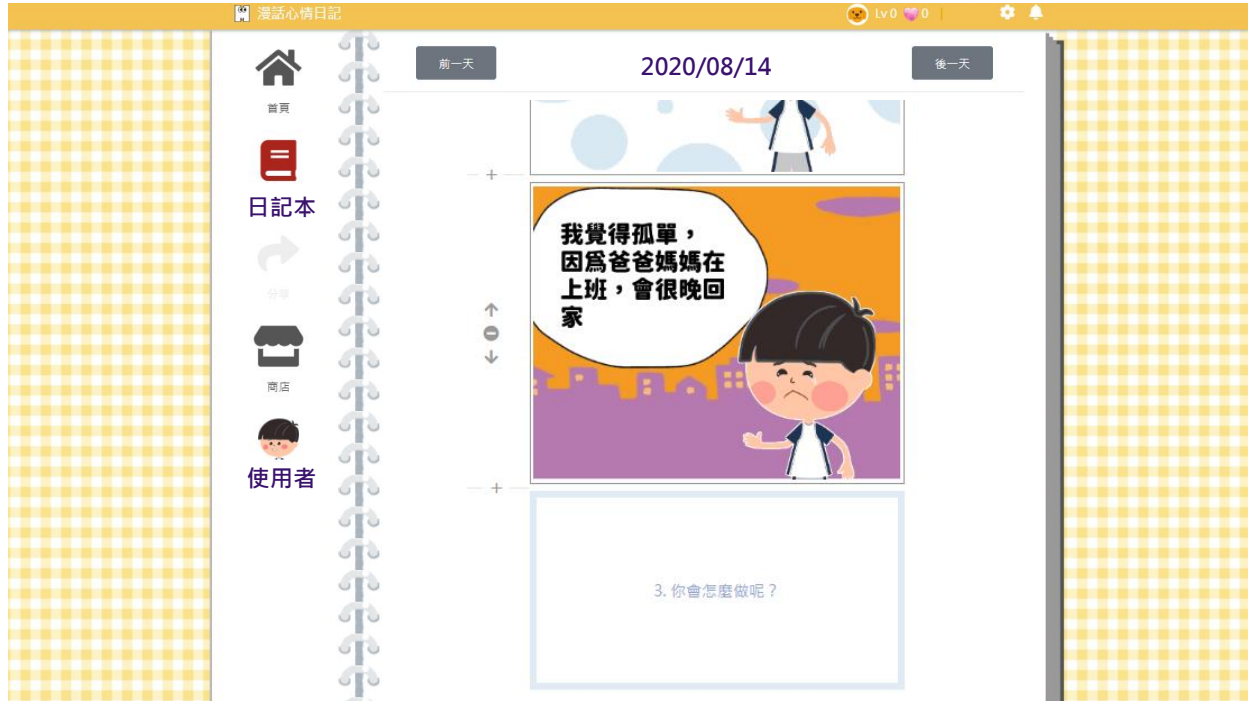

# **完成第二格**

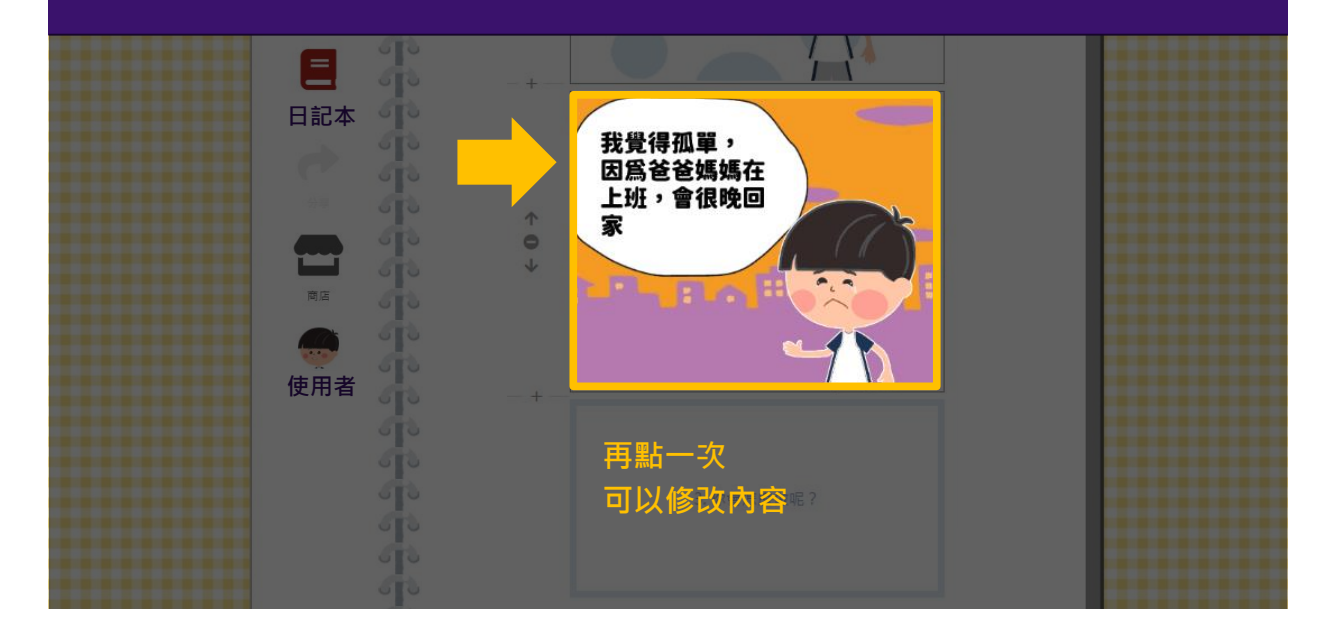

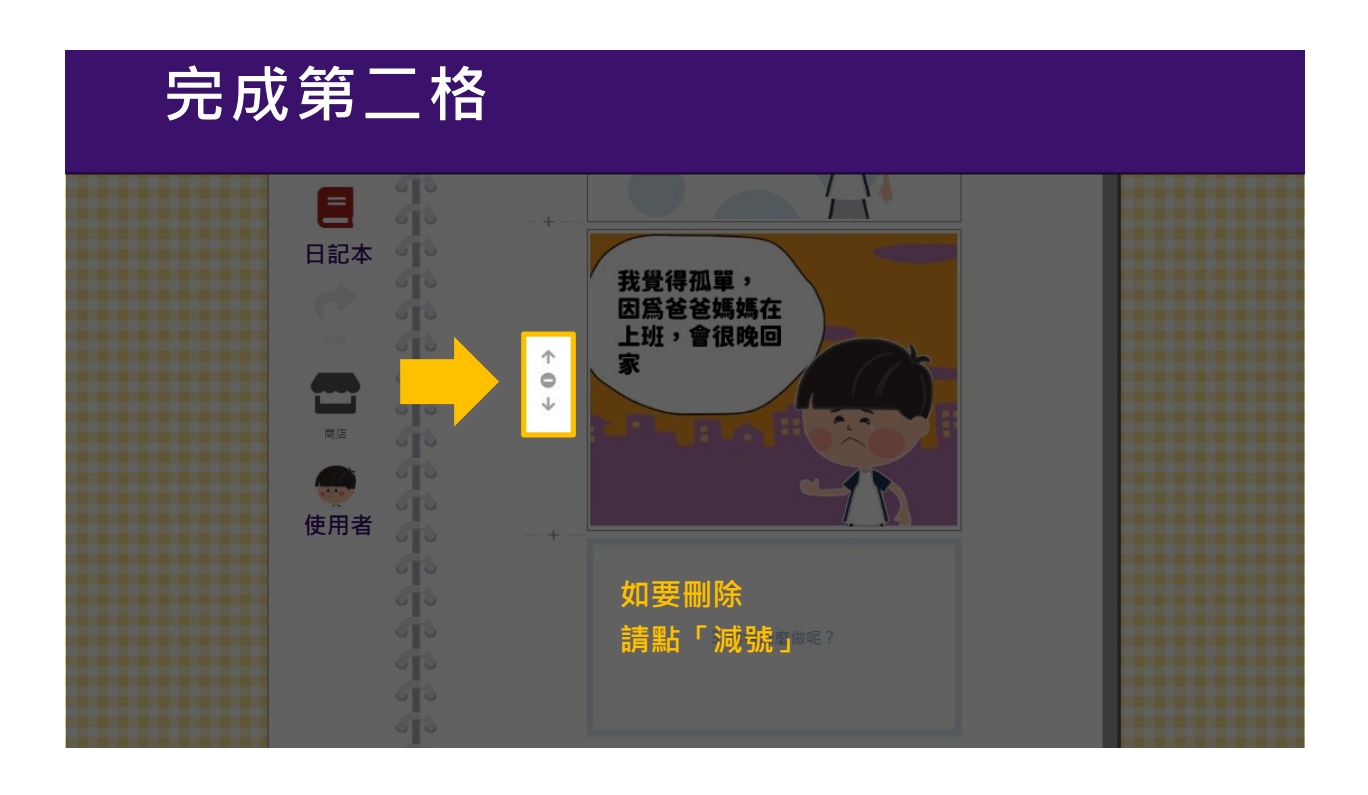

# **完成第二格**

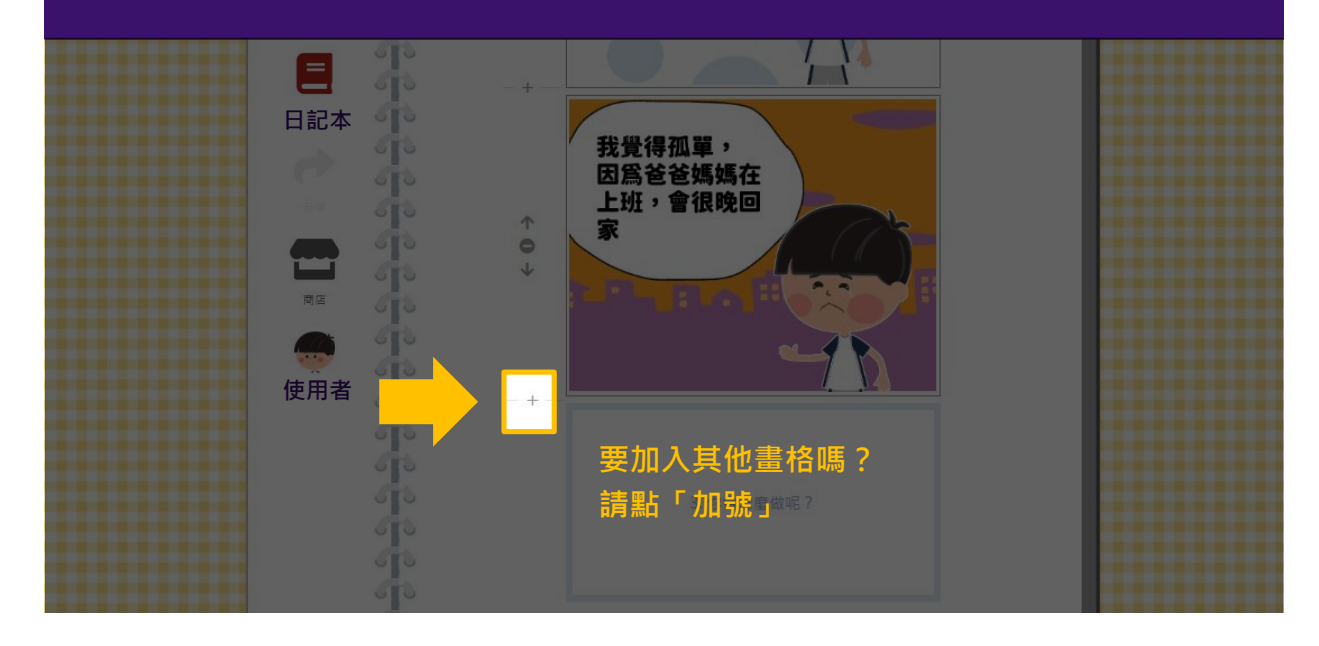

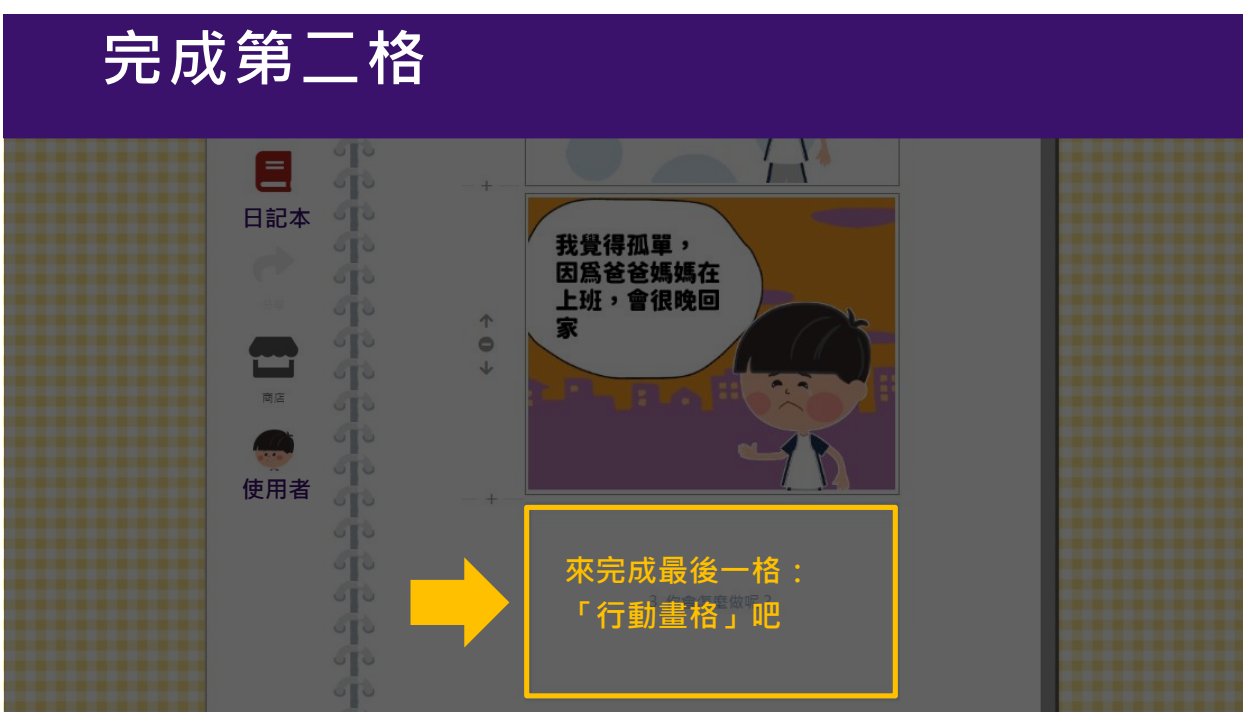

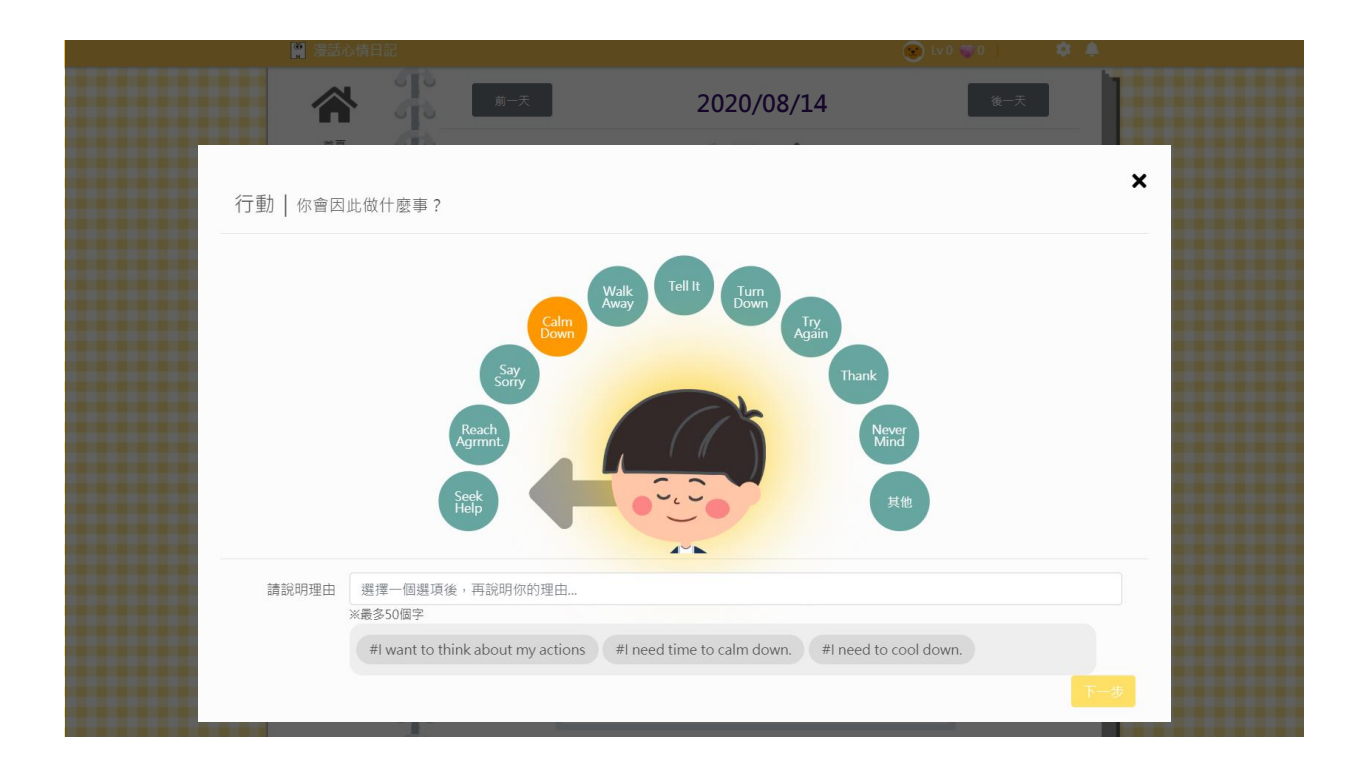

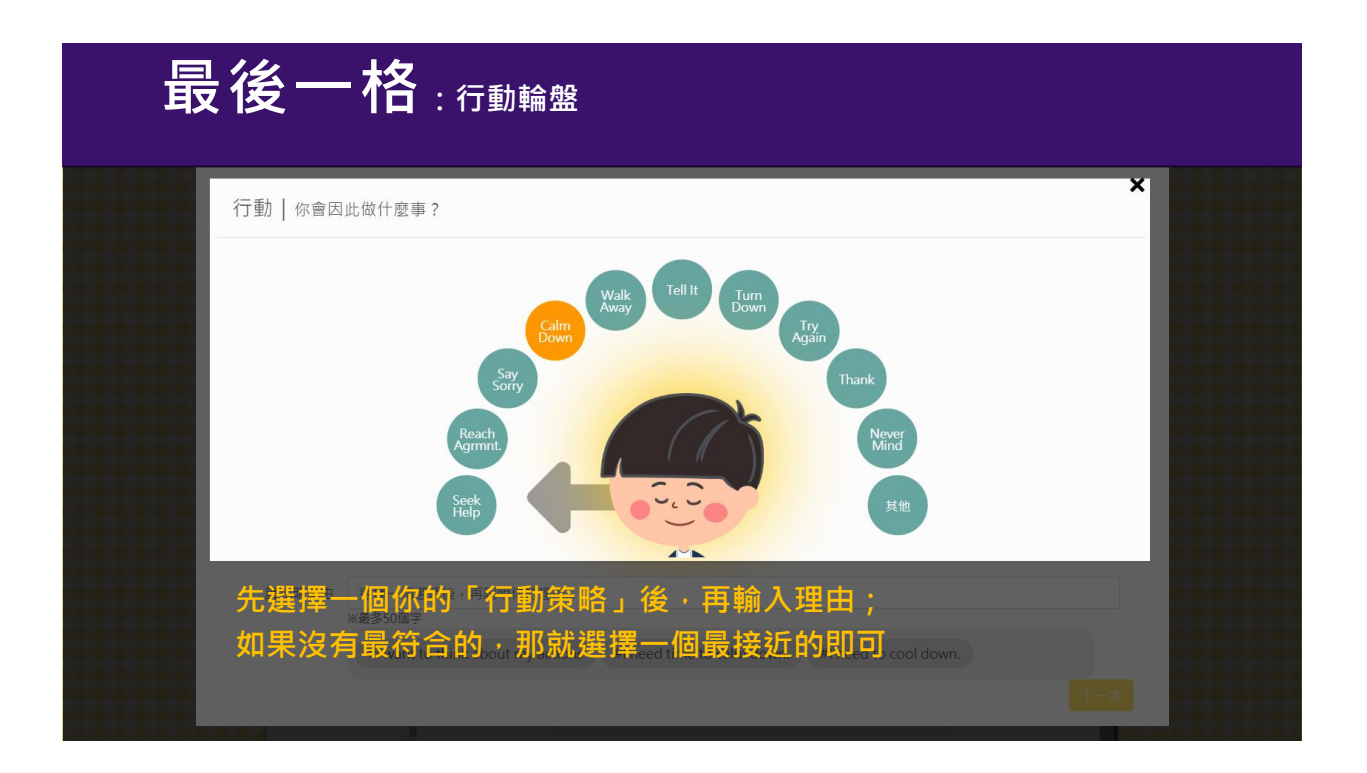

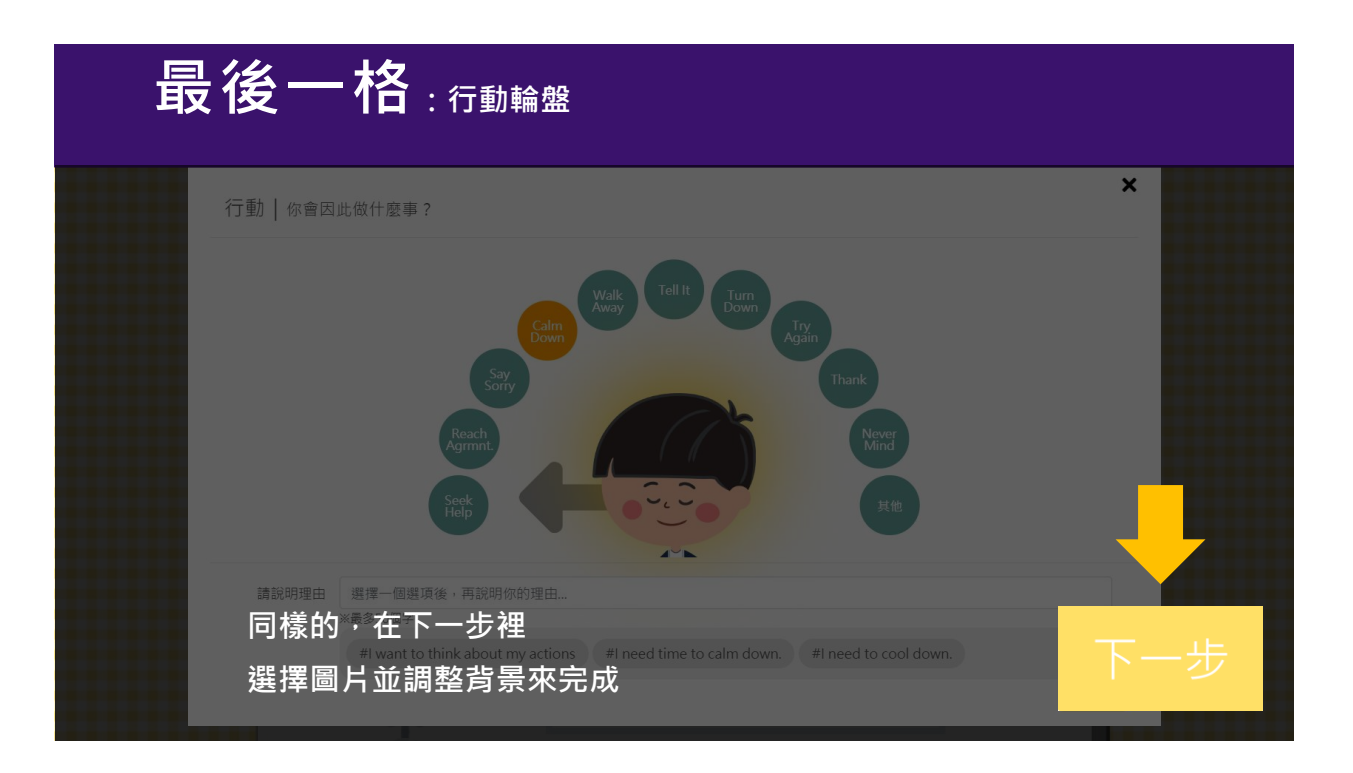

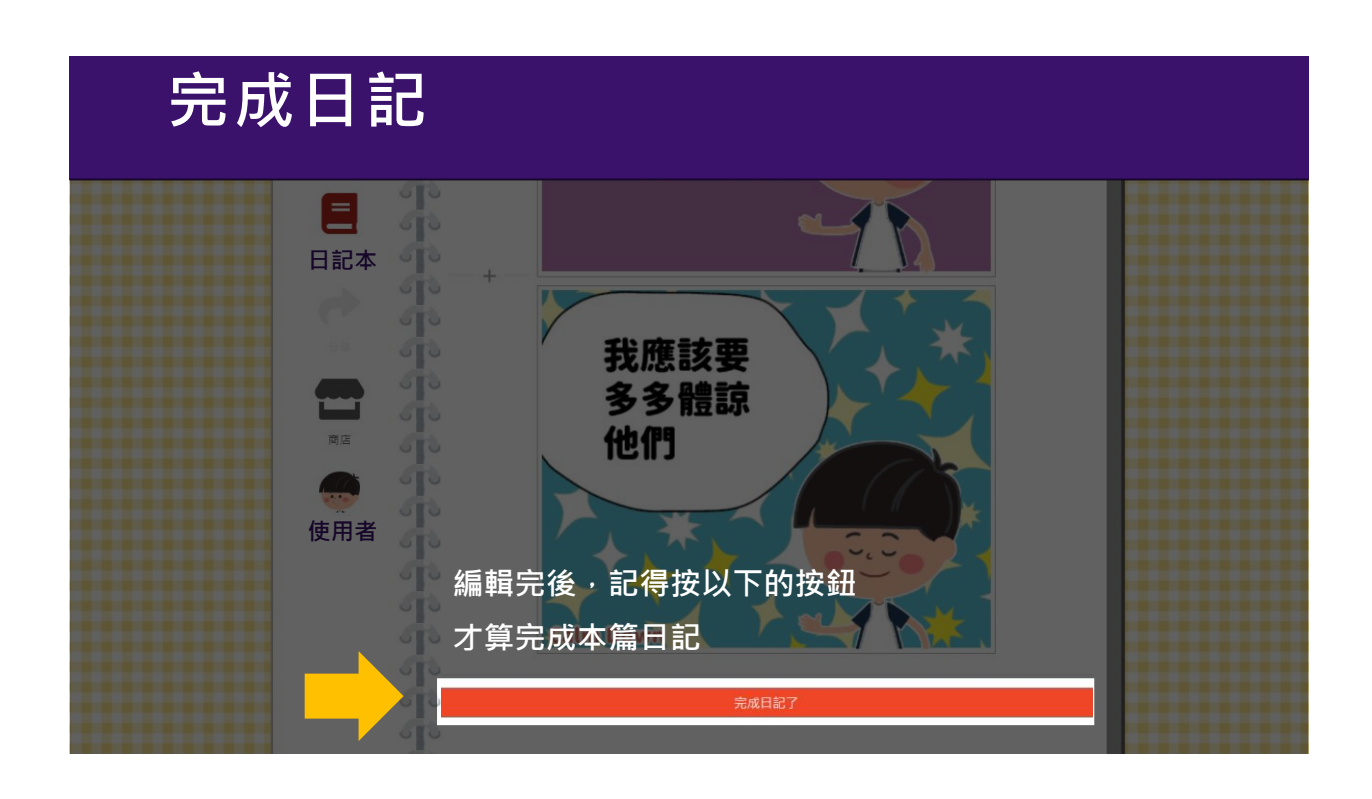

## **完成日記**

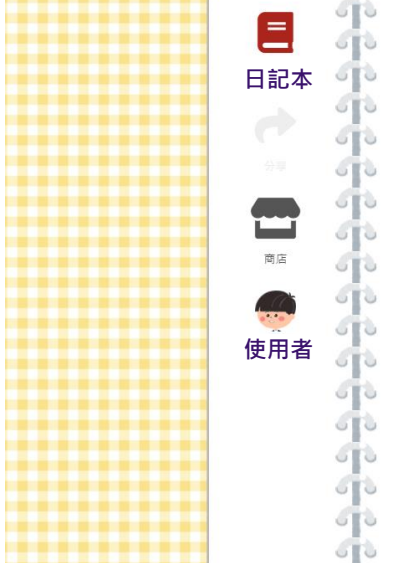

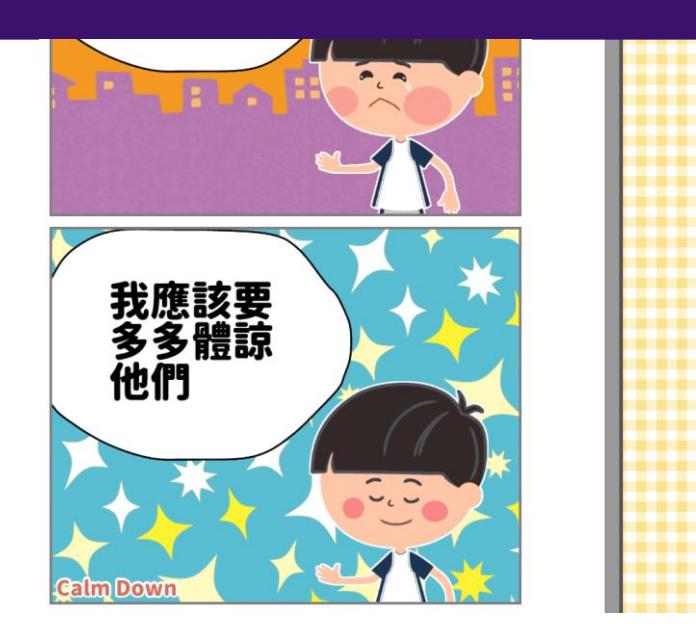

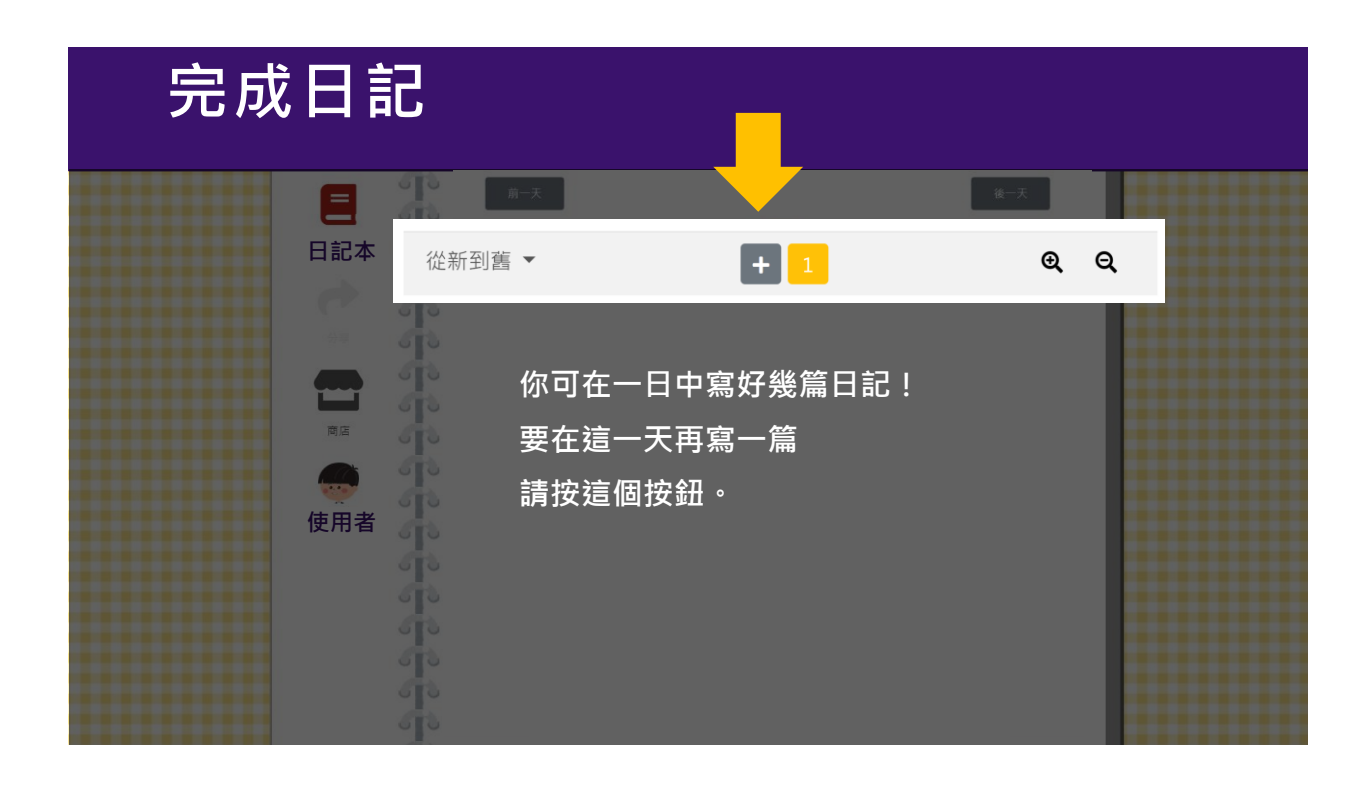

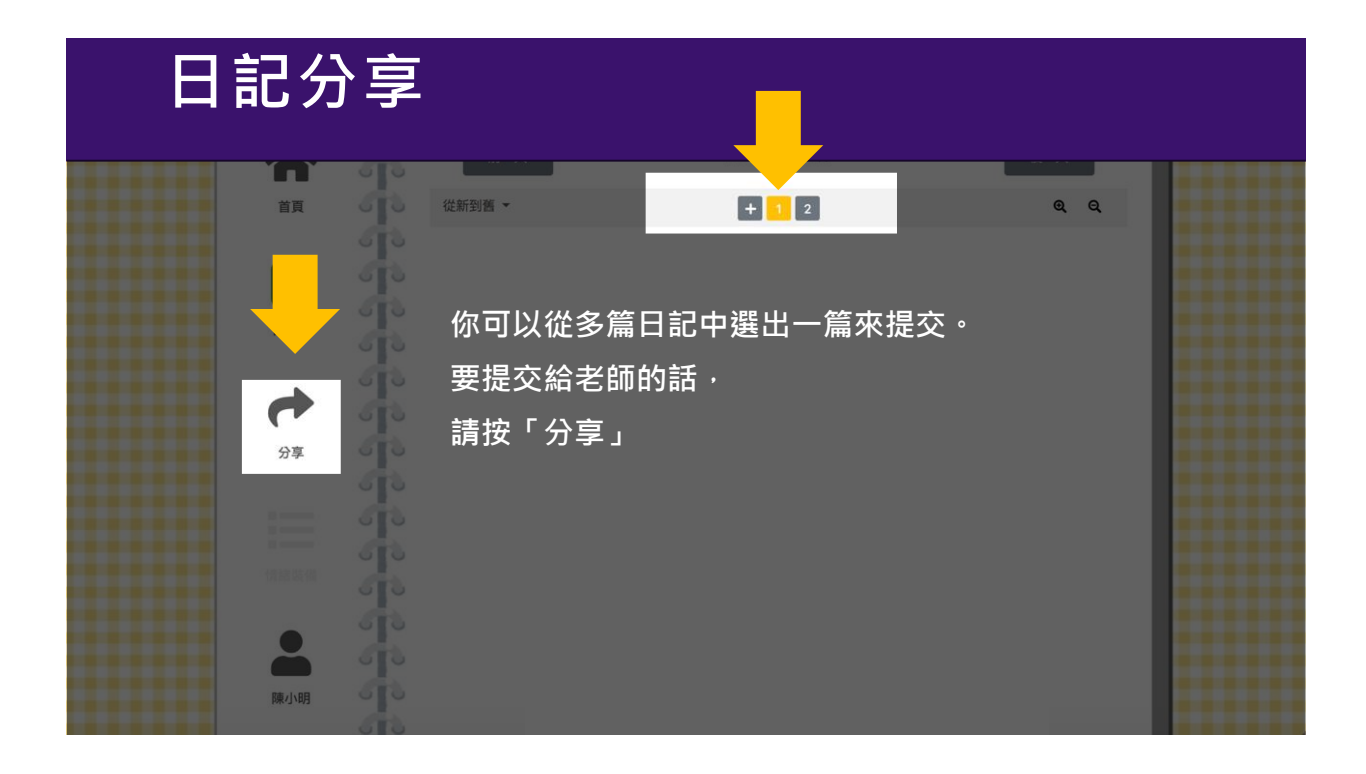

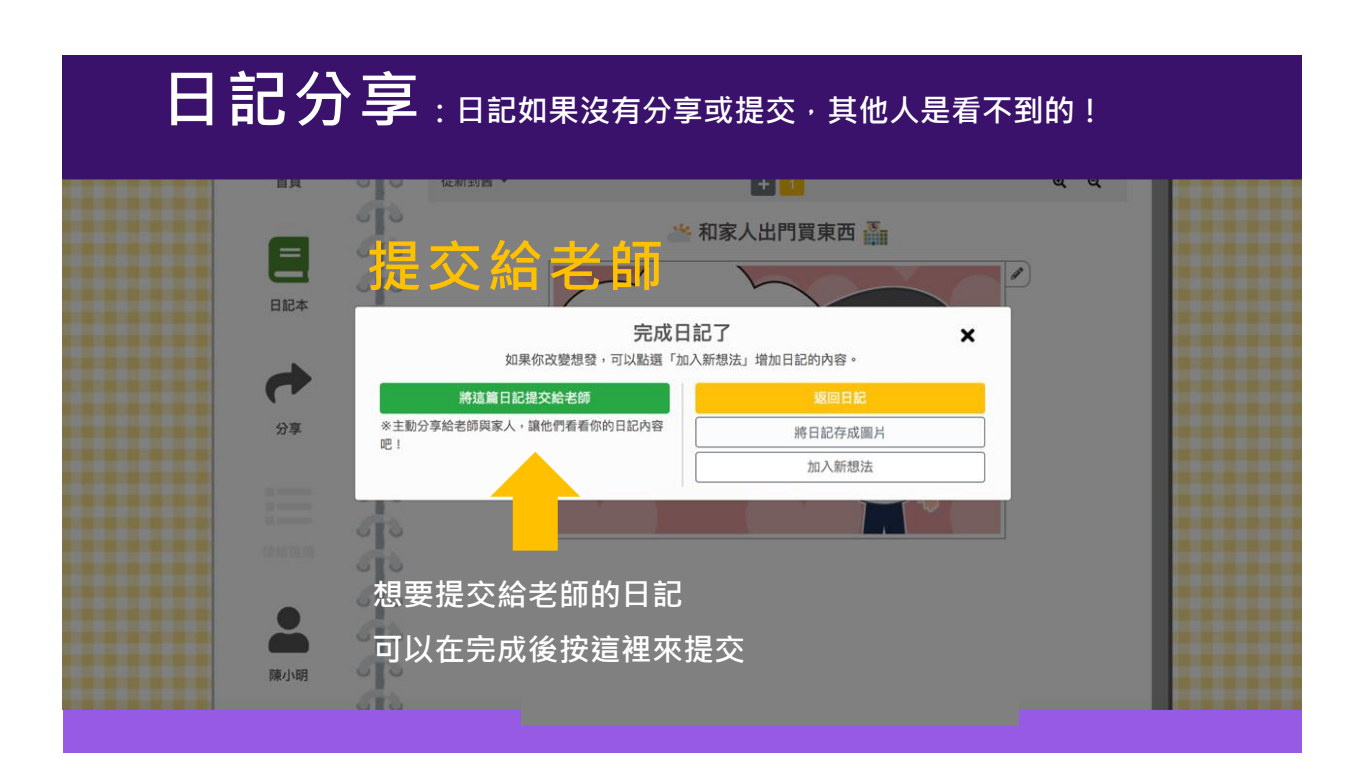

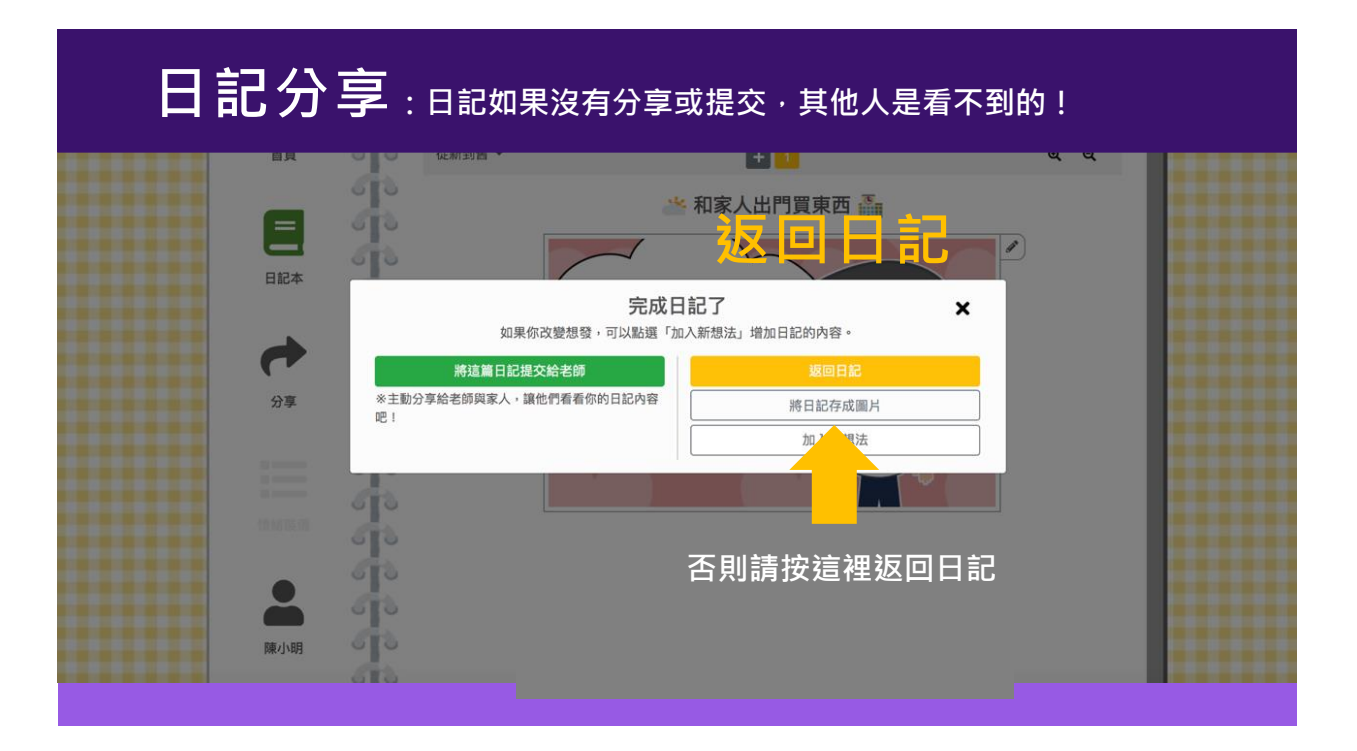

#### **請注意,提交出去的內容就無法再修改了!** ш  $\sqrt{10}$ <sub>。<br>點選這個黃色的按鈕就可以提交給老師,</sub>  $\equiv$  $510$  $\circ$  |  $\circ$ 日記本  $\mathcal{L}_{\parallel}$ <sub>…爲了</sub><br>‼!因爲<br>9娃娃  $\circ$  1 ※請注意,分享給老師的內容將無法再次編輯,但可使用「加入 新想法」來添加內容。  $\circ$  [O  $\sqrt{10}$ 分享 分享至圖片  $\circ$  [O 取消  $\sqrt{10}$  $\sqrt{2}$ T.  $\circ$  To  $\circ$   $\circ$  $\circ$  [  $\circ$ 我覺得他很過分,<br>明明是他不對,可是<br><mark></mark>卻又不跟我道歉!  $\circ$   $\circ$  $\overline{u}$ 陳小明

#### **沒有提交的日記,可以按這個按鈕來修改。**

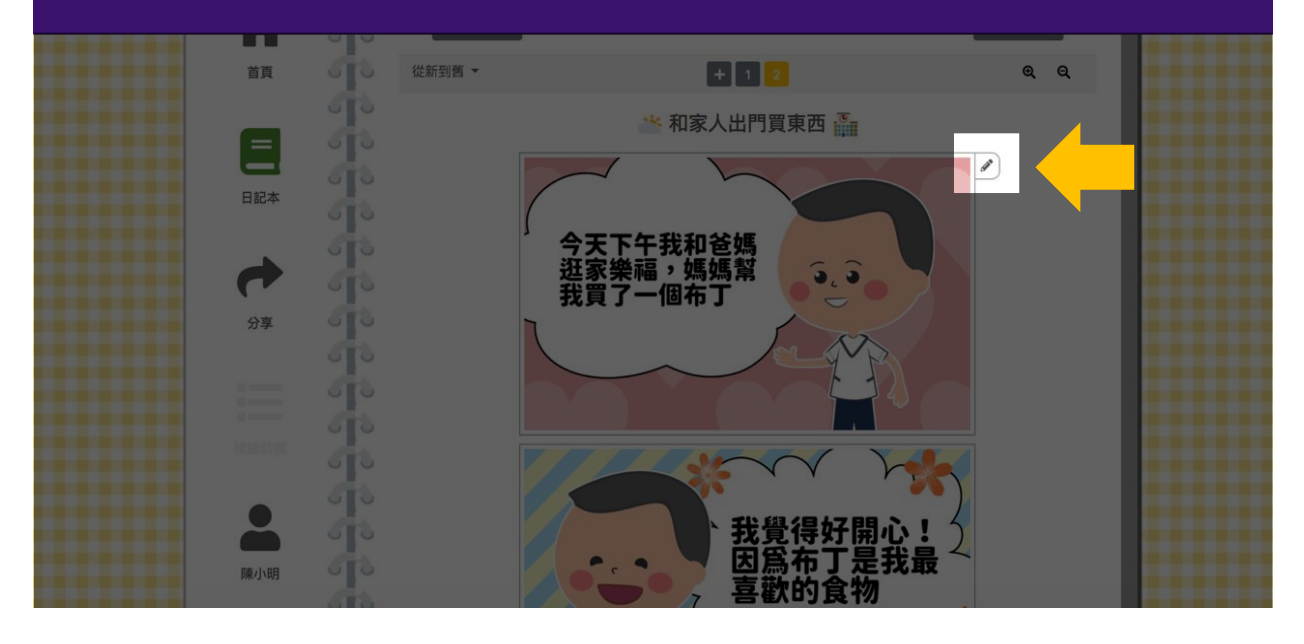

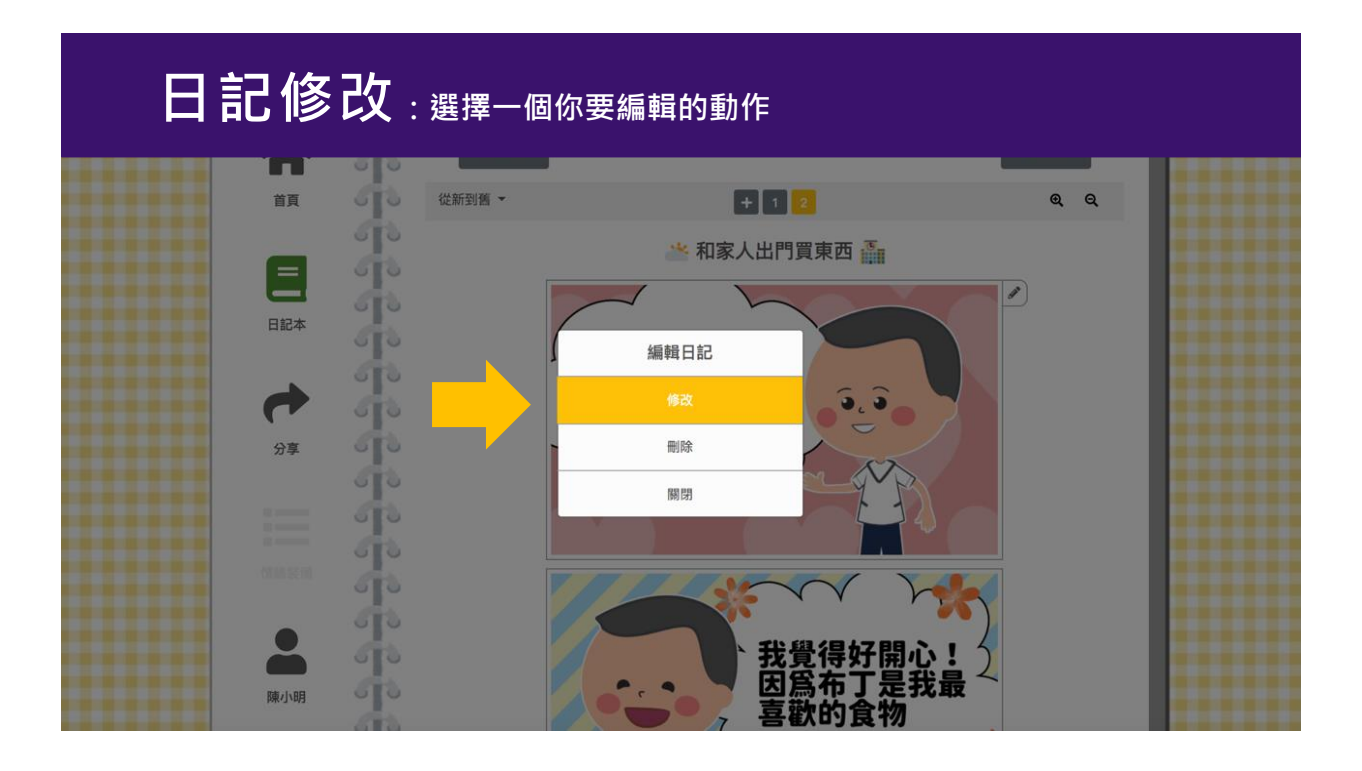

### **日記的編輯模式**

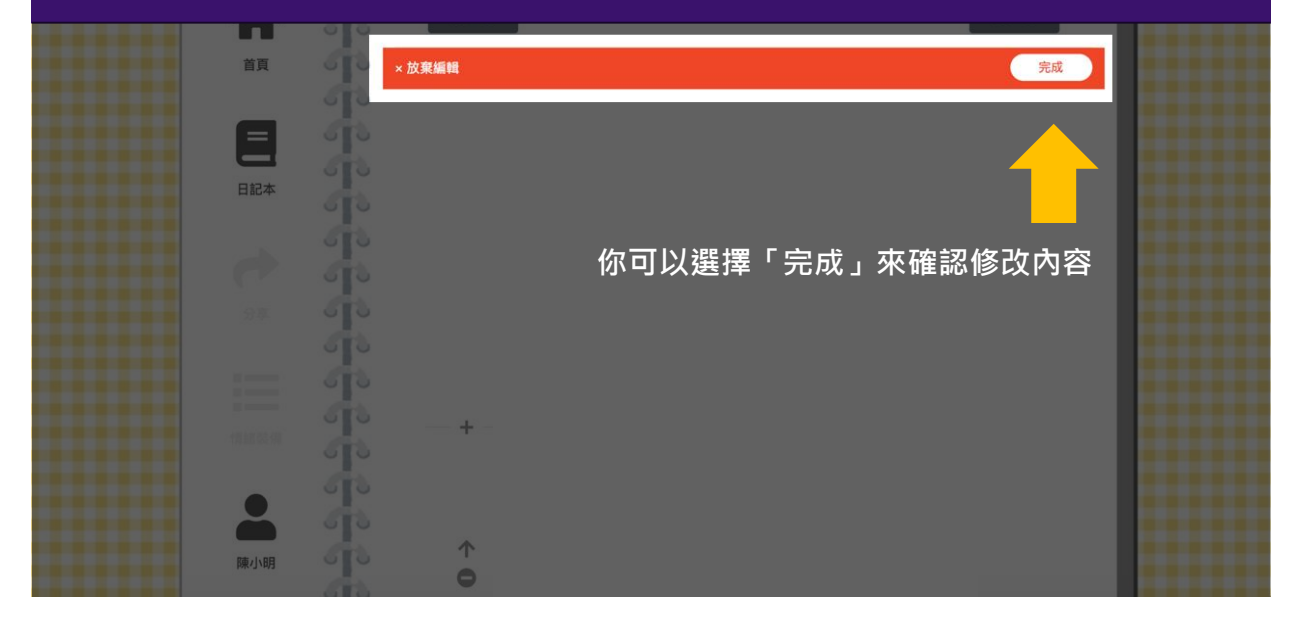

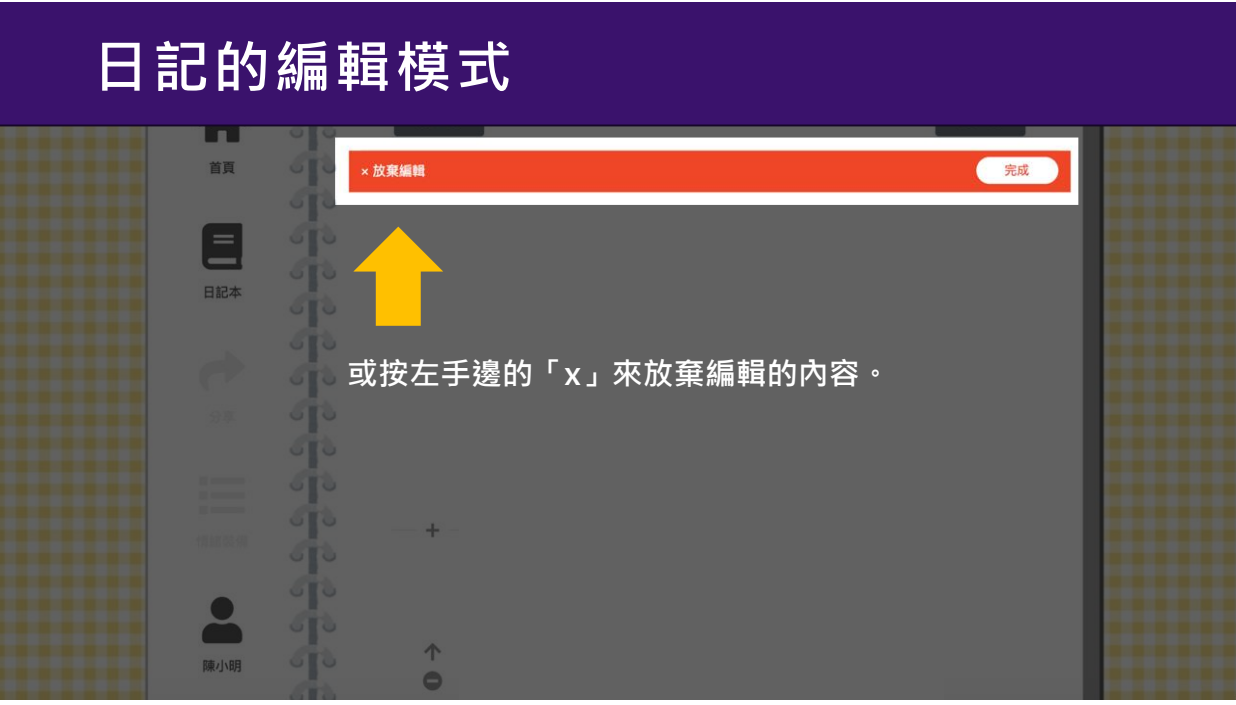

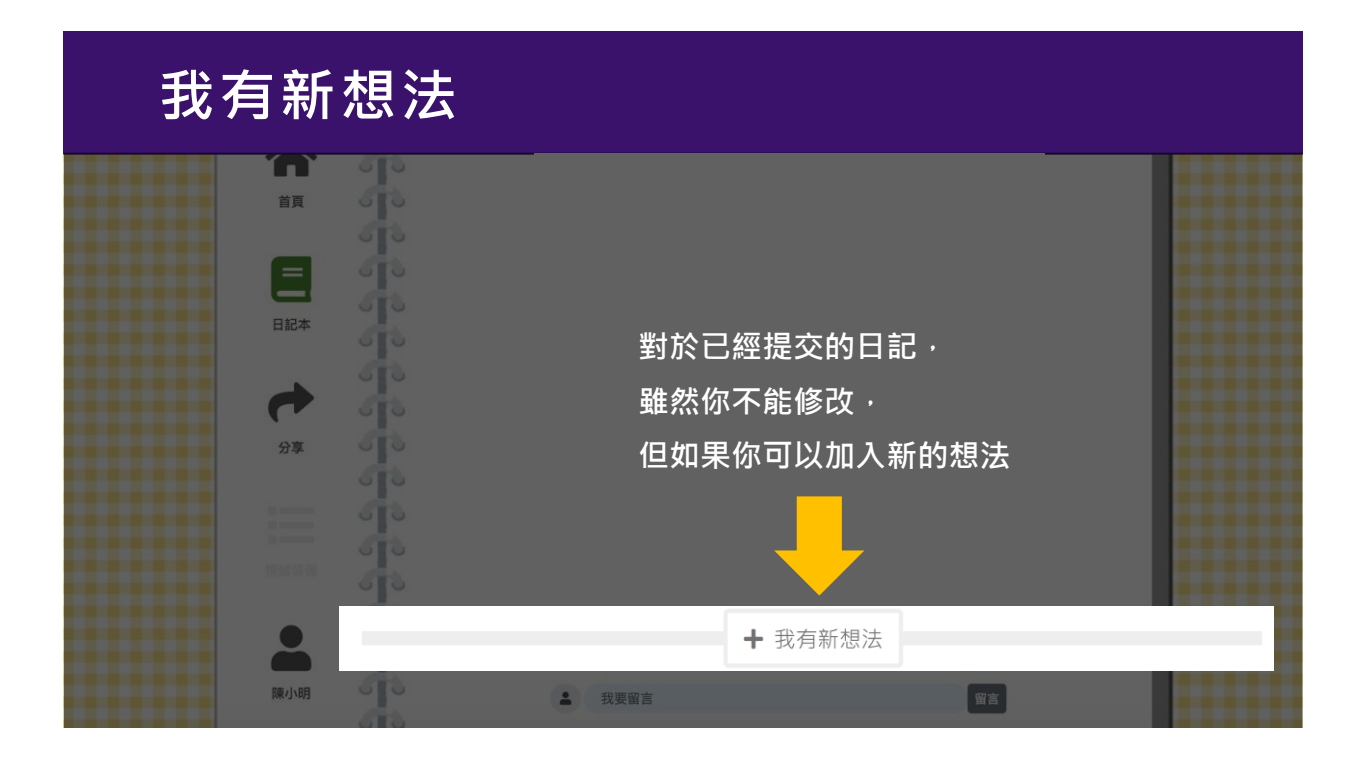

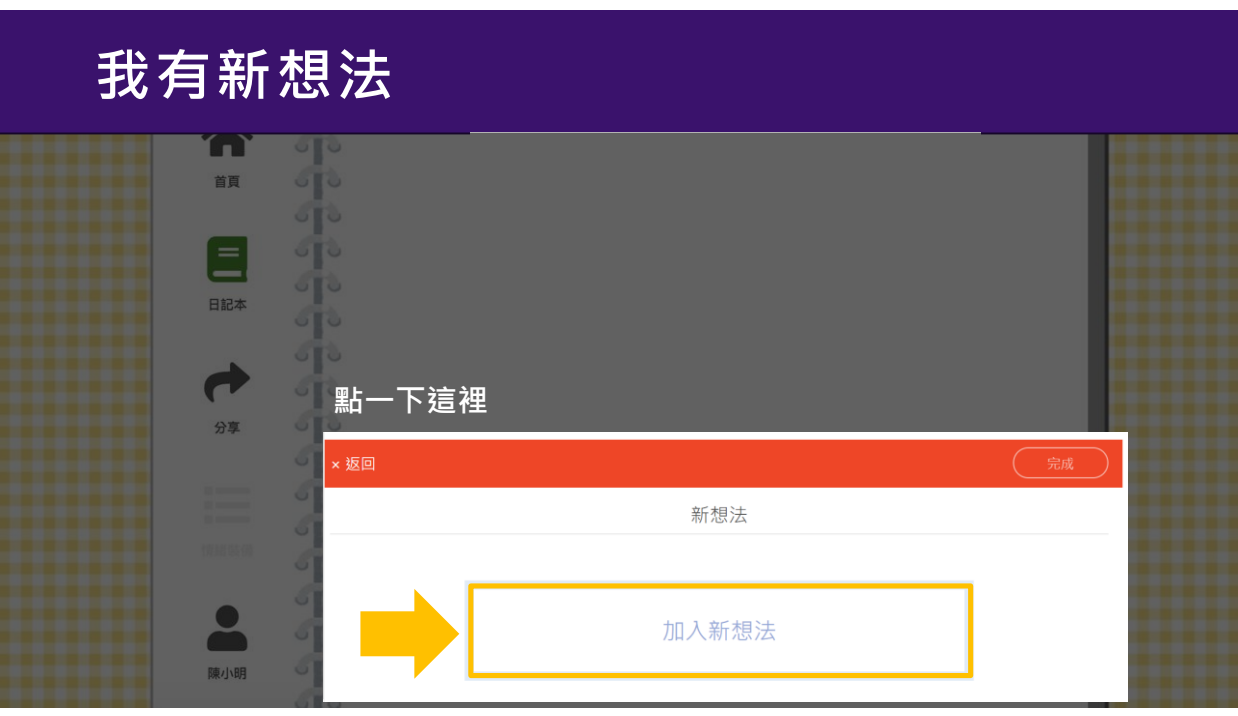

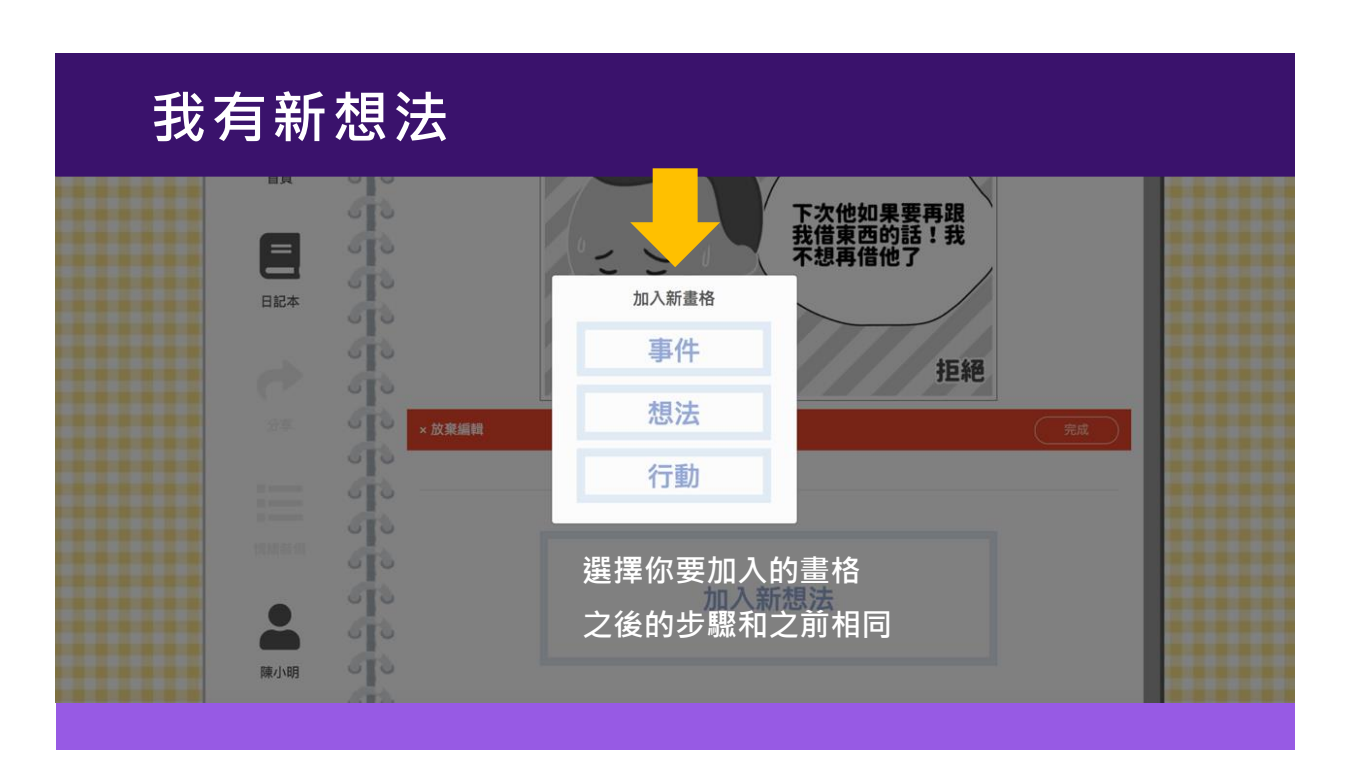

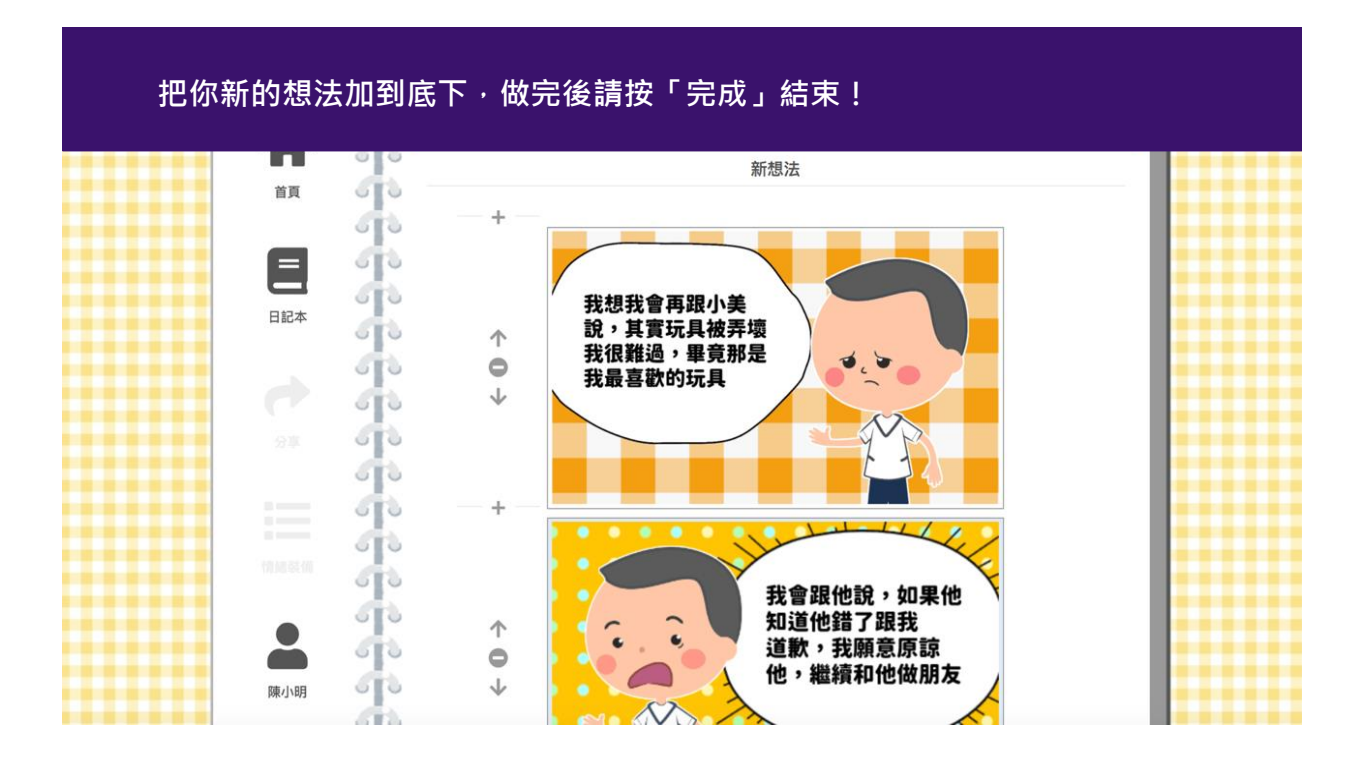

#### **處理情緒的方式沒有對錯,重點是抒發出來,並且正向地面對它。**

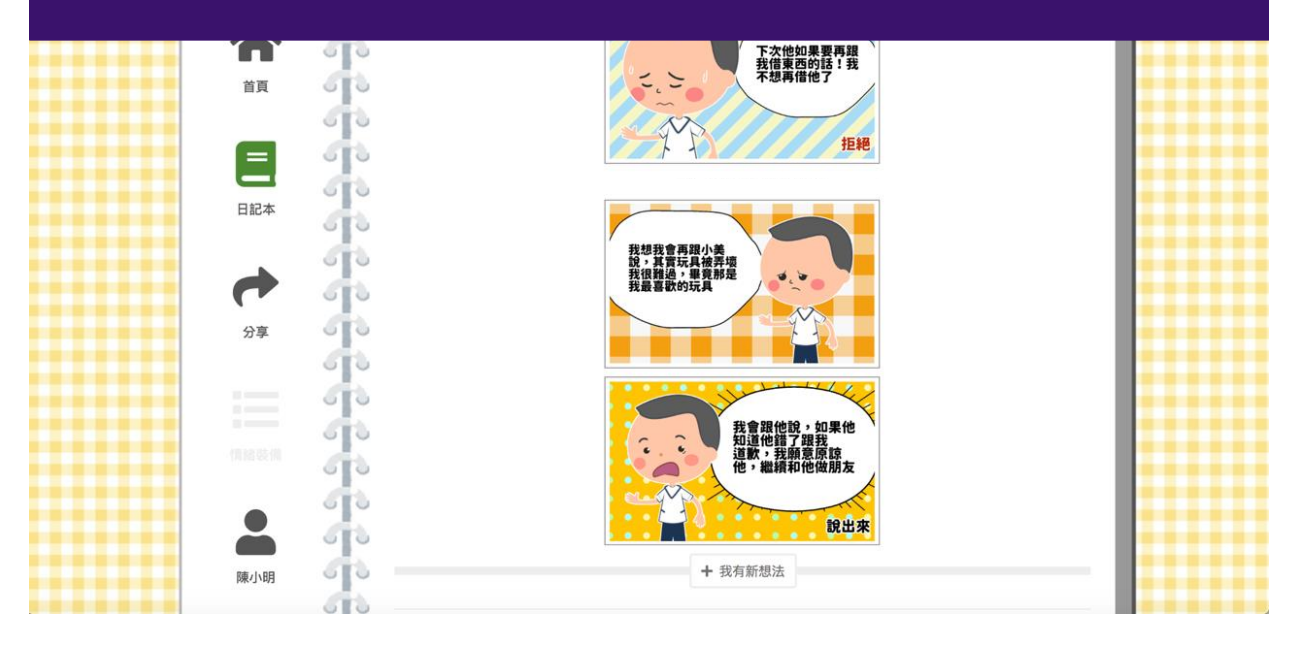

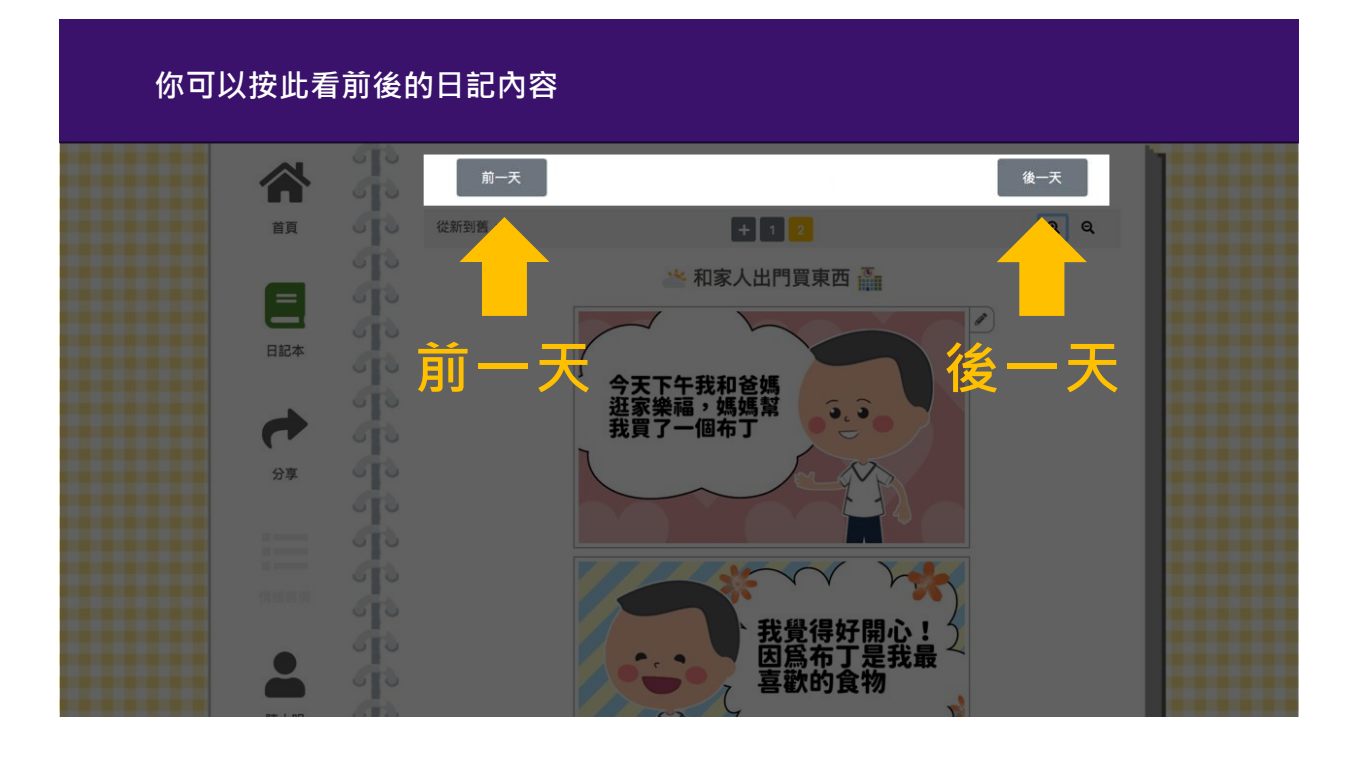

# **學著將心情記錄下來 期待與同學老師們見面時一起分享!**

- 每天寫一篇心情日記抒發負面情緒!
- 練習把想法說明出來,找出解決之道
- 做自己情緒的主人

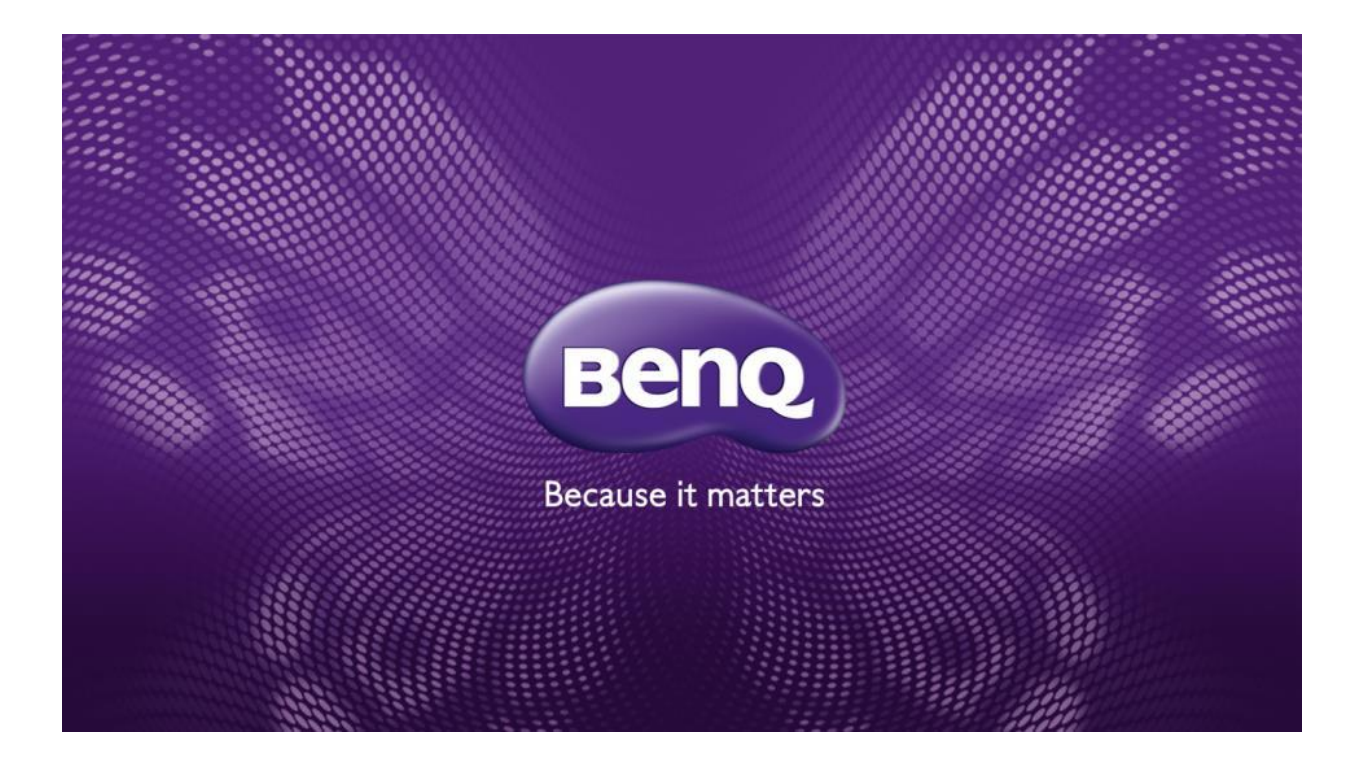